# SPSS在教学研究中的应用

# 主要内容:

SPSS简介

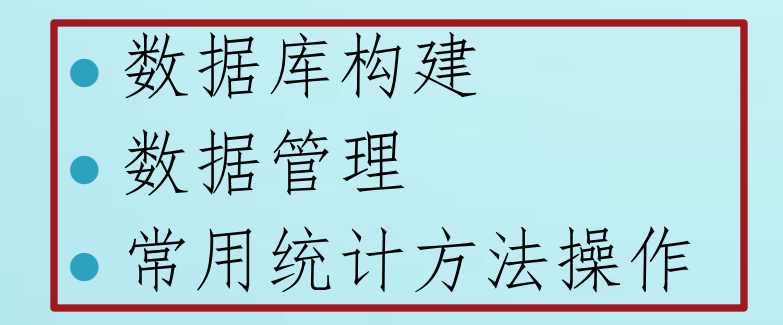

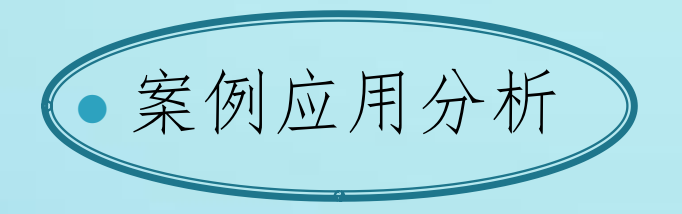

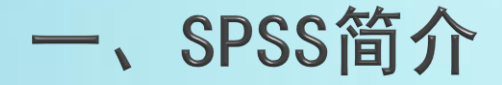

- ▶ SPSS(Statistical Product and Service Solutions), "统计产品 与服务解决方案"软件。最初软件全称为["社会科学统计软件](http://baike.haosou.com/doc/3172821-3343669.html) [包](http://baike.haosou.com/doc/3172821-3343669.html)"(SolutionsStatistical Package for the Social Sciences), 但是随着SPSS产品服务领域的扩大和服务深度的增加,SPSS公司已于 2000年正式将英文全称更改为"统计产品与服务解决方案",标志着 SPSS的战略方向正在做出重大调整。为IBM公司推出的一系列用于统 计学分析运算、数据挖掘、预测分析和决策支持任务的软件产品及相 关服务的总称SPSS。
- ▶ SPSS具有操作简便、编程方便、功能强大、数据接口、模块组合、针 对性强等特点。

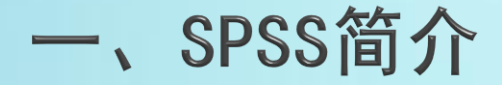

#### 安装、启动、退出

#### 常用界面:数据窗口、变量窗口、结果输出窗口

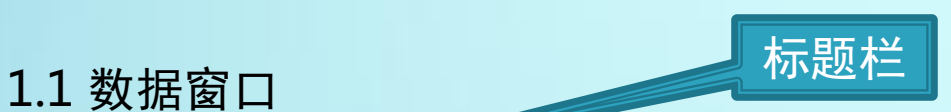

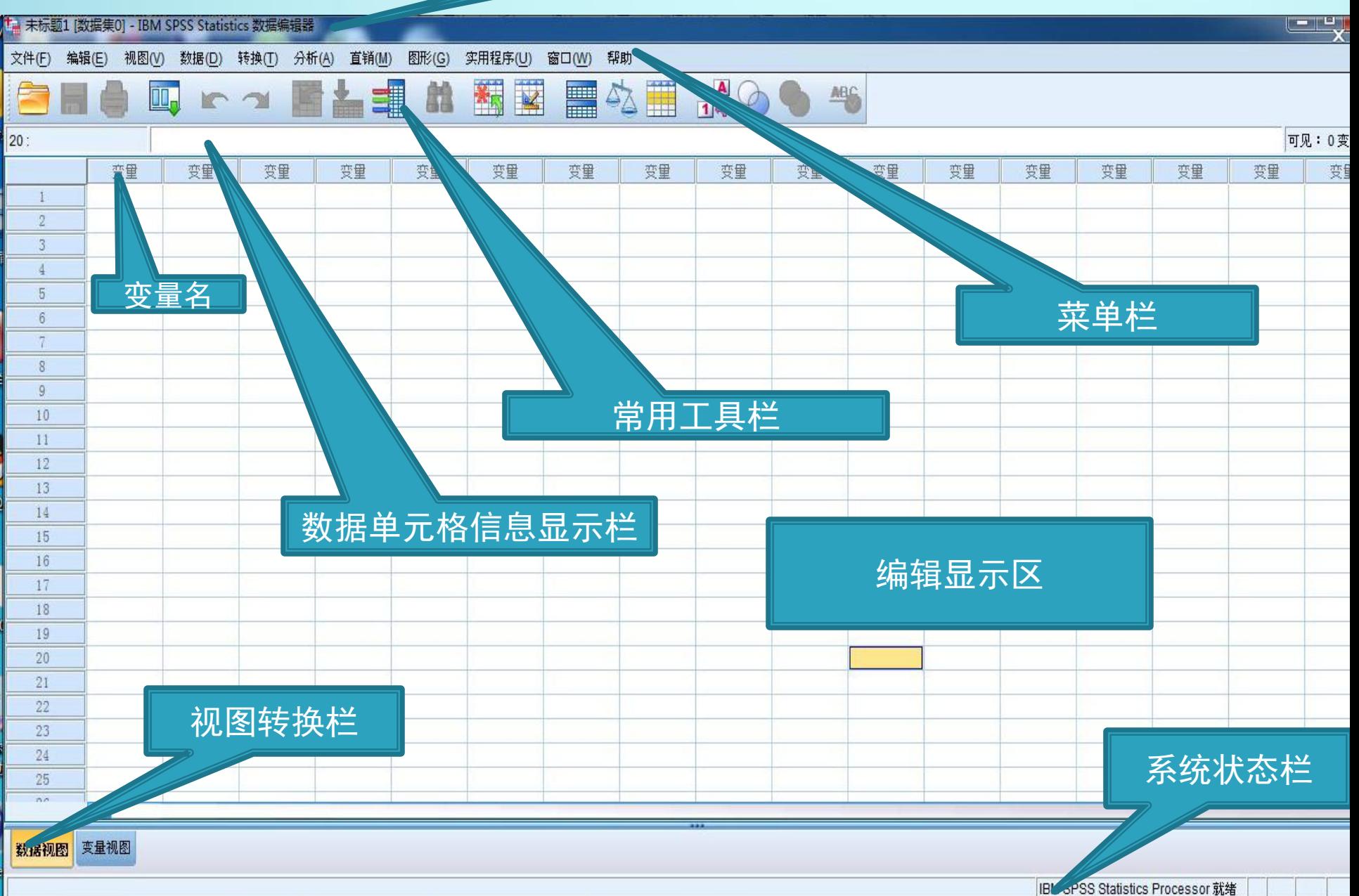

#### 1.2 变量视图

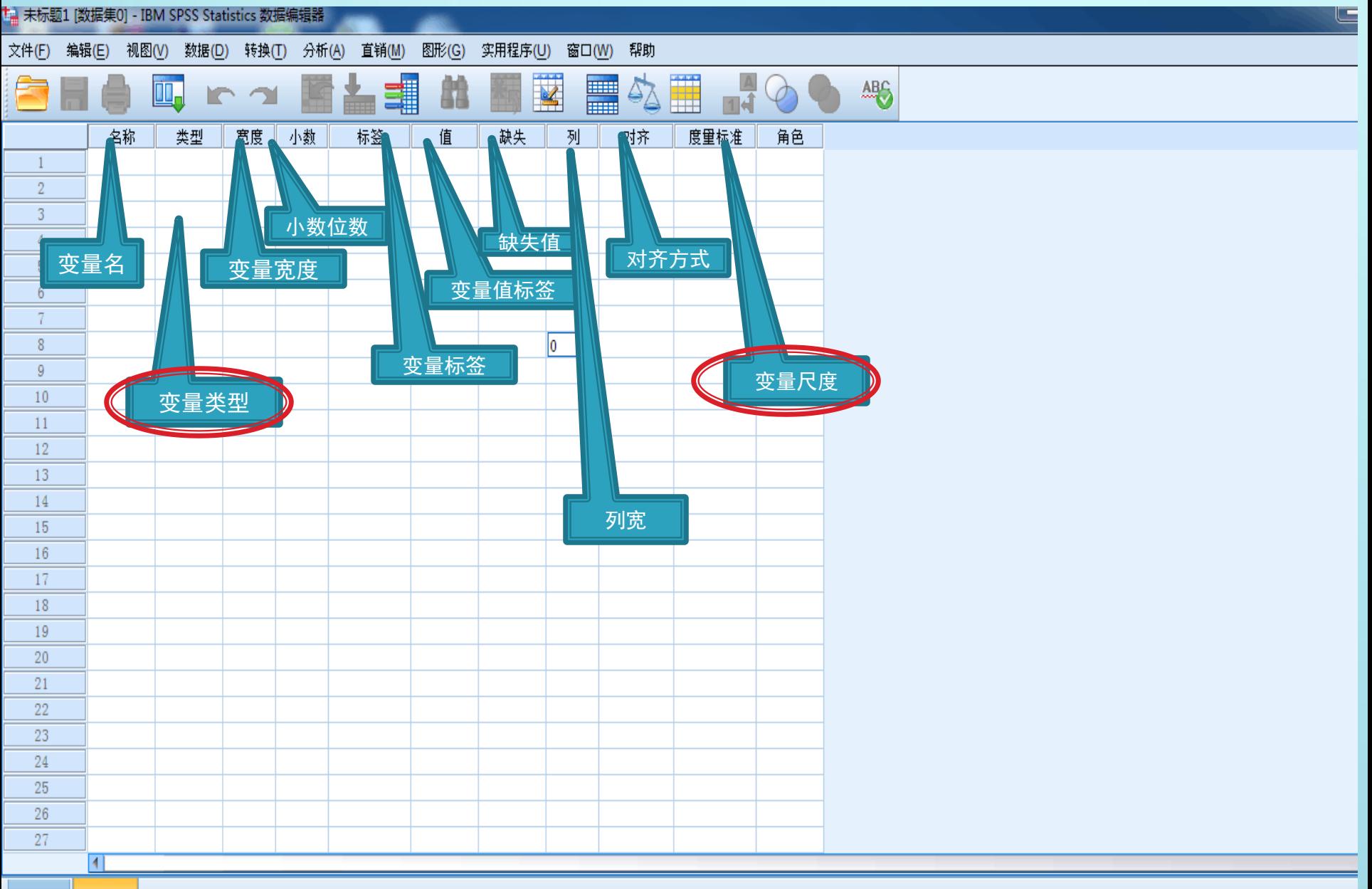

数据视图 变量视图

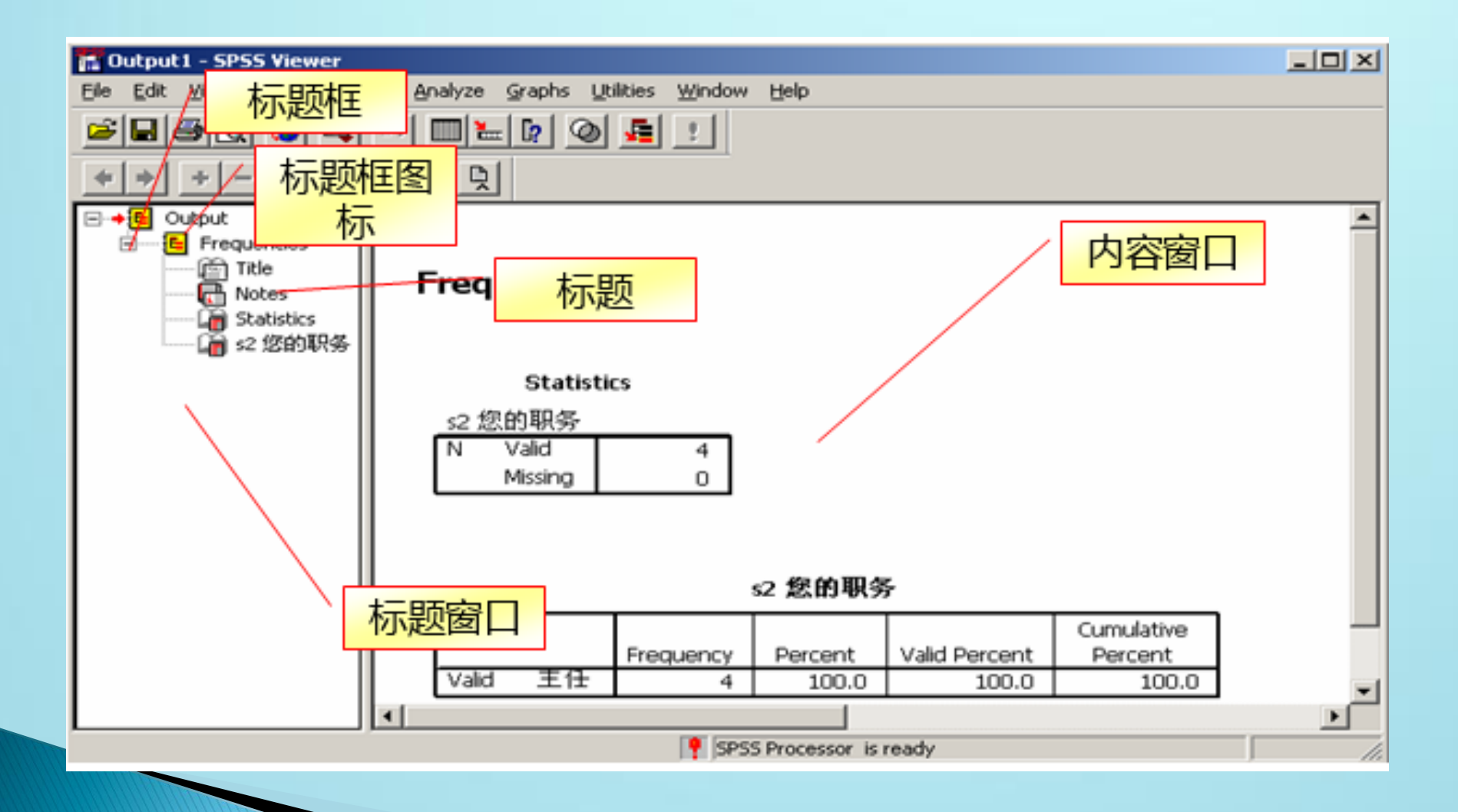

### 二、数据库构建

### 间接法(常用): 直接导入其他形式的数据库:XLS、DAT、DBF等 如:请打开2-1.xls文件,构建SPSS数据库

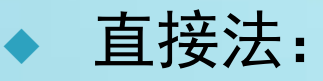

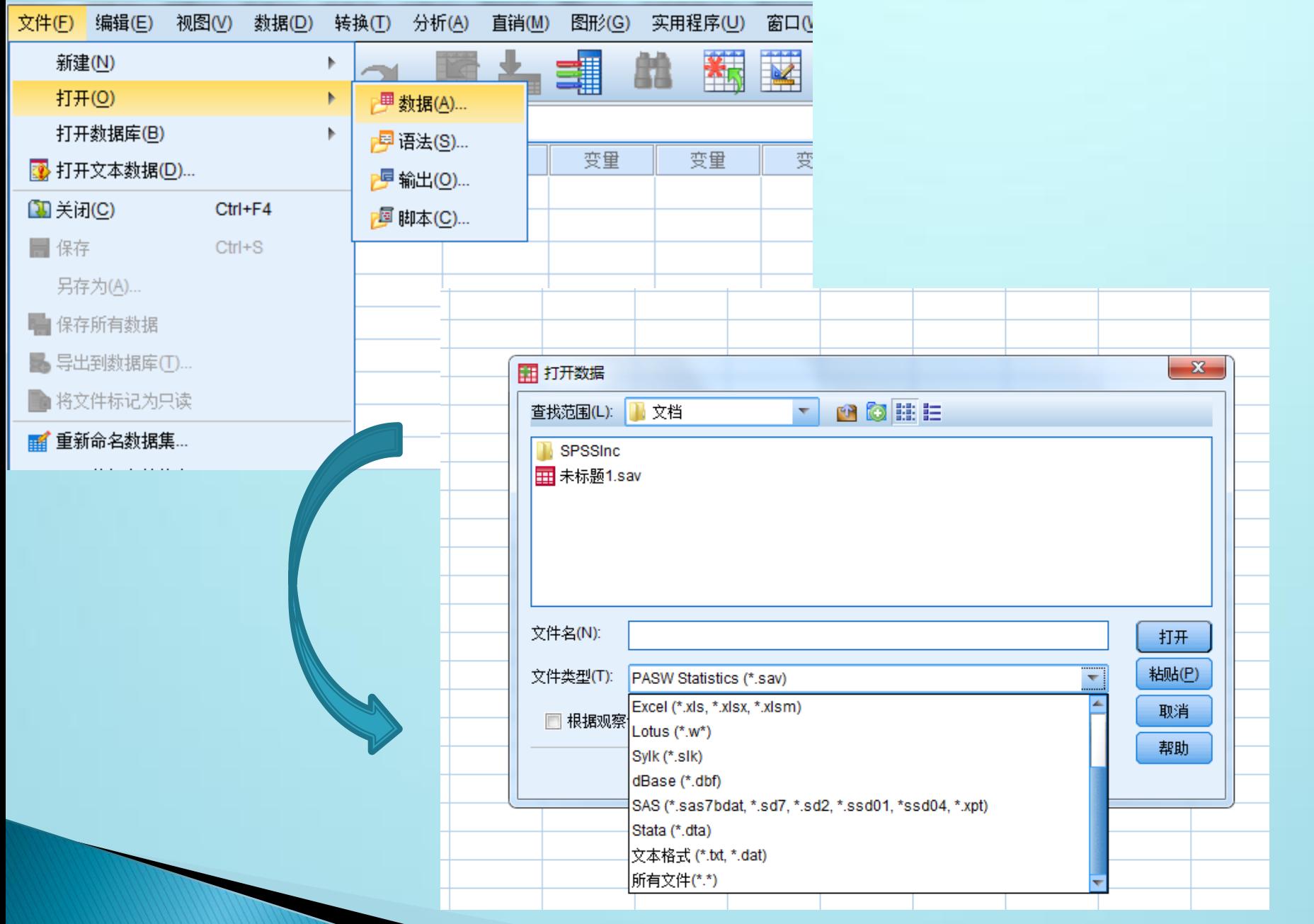

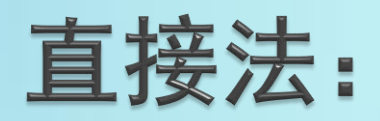

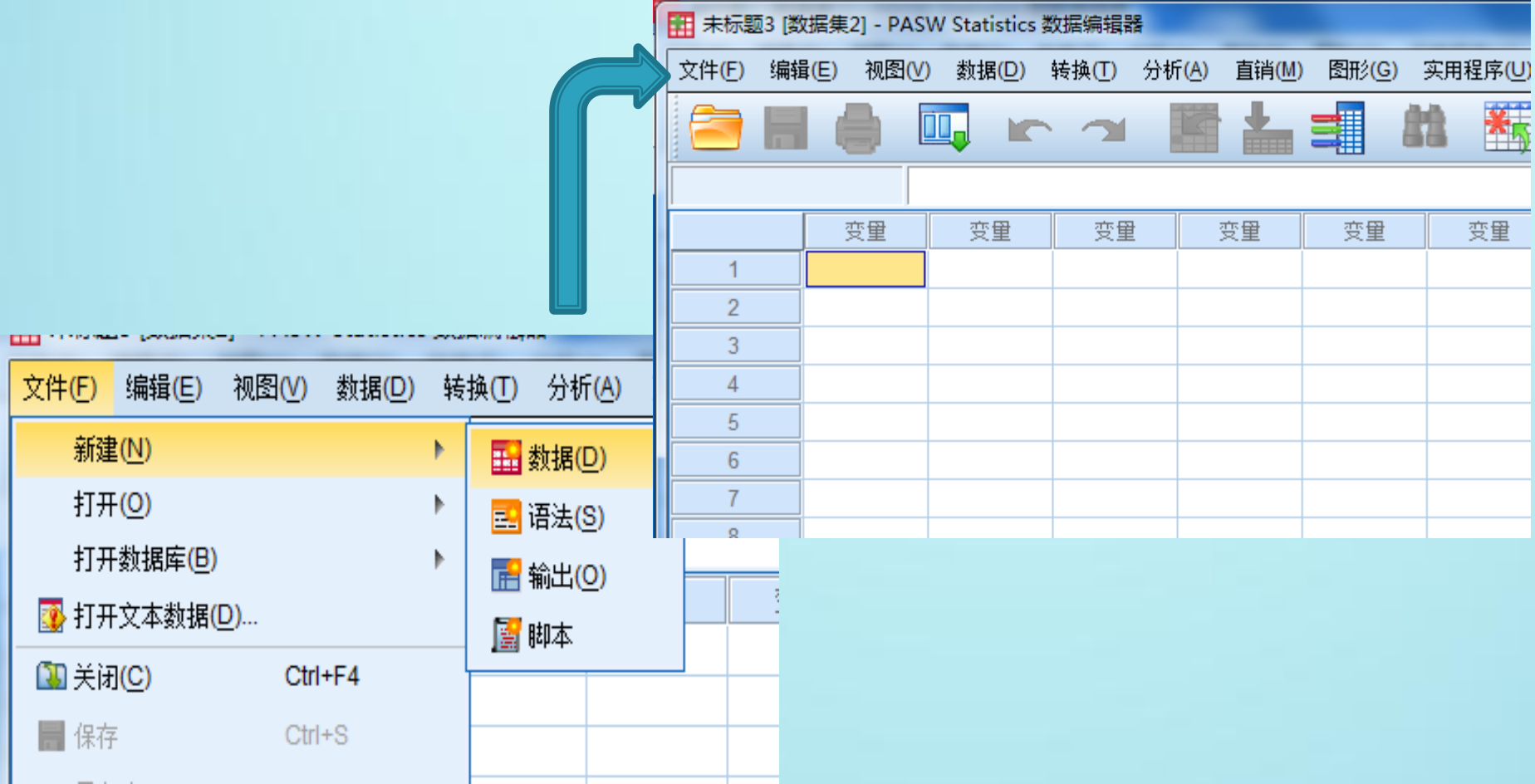

## ▶ 例2-2: 请构建下表的SPSS数据库

### 表2-2 某授课小组人员信息

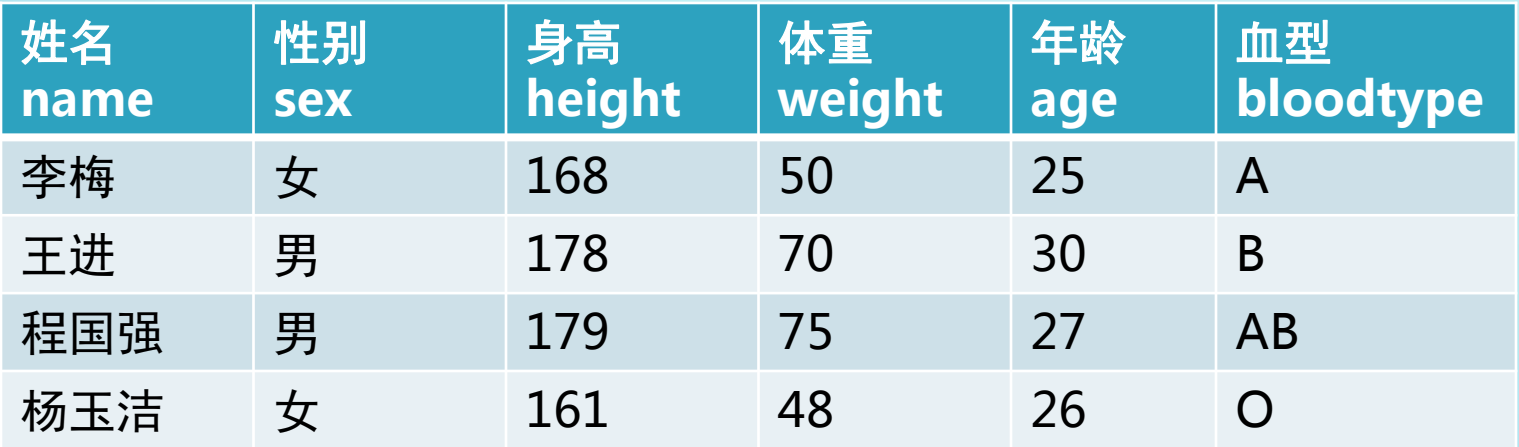

要求:  $1.1 = 1, 2 = 1$ 2. 1=A, 2=B, 3=AB, 4=O

### 三、数据库管理

 数据的修改、插入、复制、粘贴、删除、排序等(数据2-1) 合并文件、拆分文件、选择个案、加权个案、替换缺失值

#### 3.1 合并数据文件:

- ◆ 纵向合并—增加个案 (Add Cases)
- ◆横向合并—增加变量(Add Variables)
- 实例:
- 1. 纵向合并: 相互合并的数据文件中应有相同的变量 (Date01. sav  $\frac{1}{2}$  Date02. sav)
- 2. 横向合并:文件中变量不全相同,合并后只看到共同的 变量和指示个体来源的变量。

( Date03.sav 与 Date04.sav) 必须均按照关键变量顺序排列,否则失效。

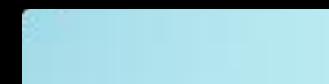

 $\overline{a}$ 

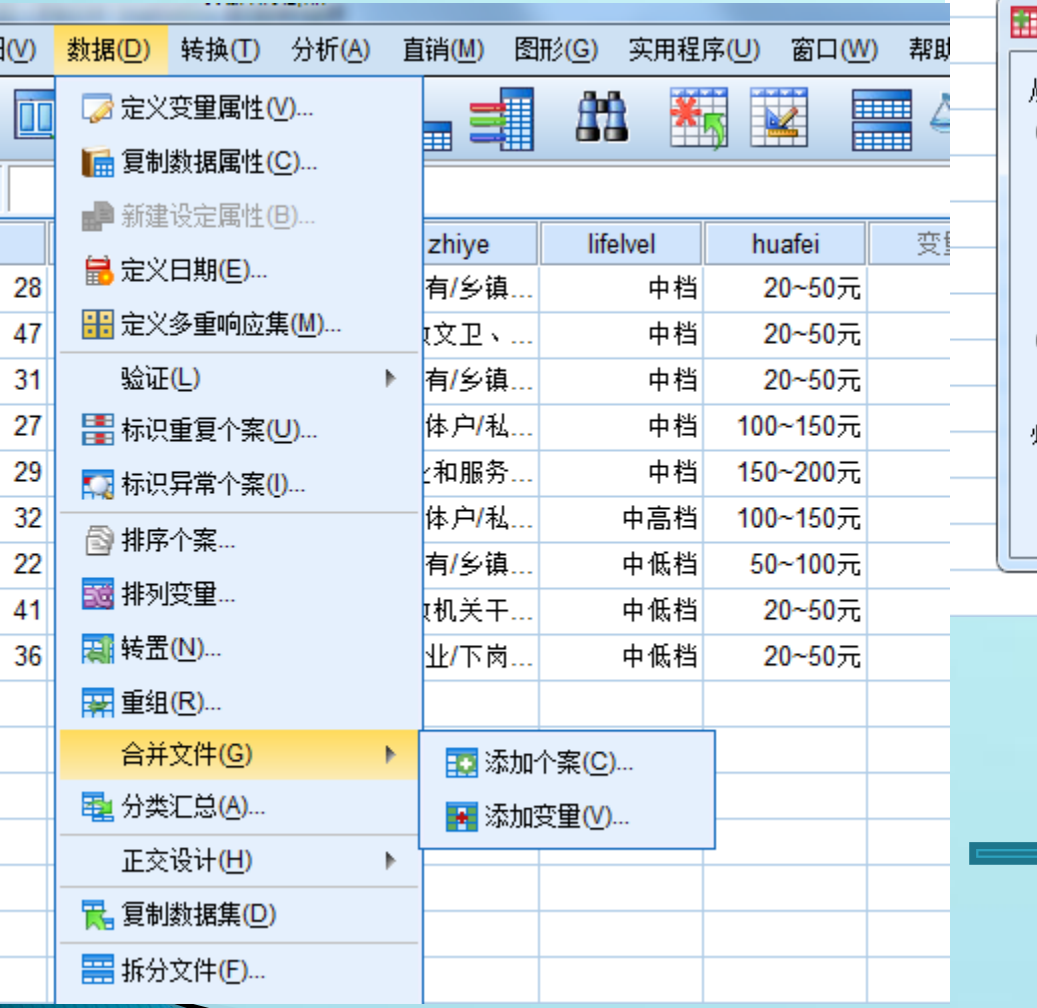

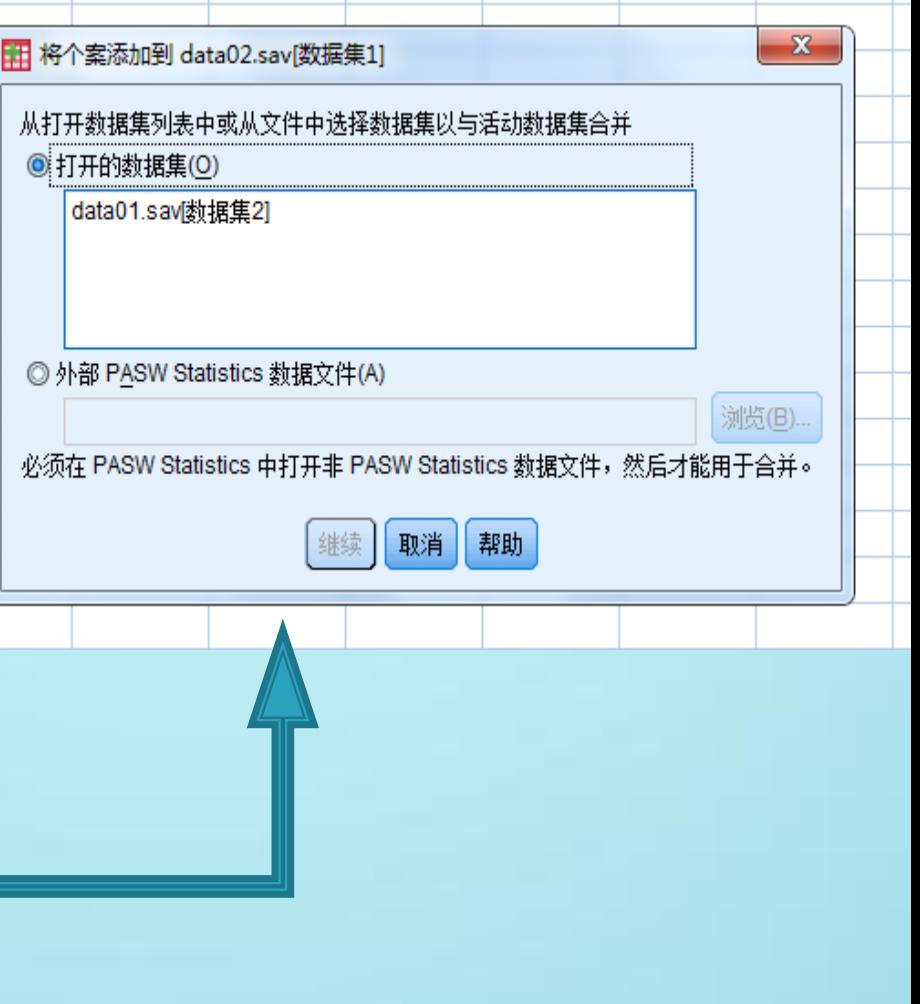

# 3.2 拆分文件

# 实例:

请按照性别进行拆分,计算不同性别人群平均身高和体重 (data 05)

### 拆分完要还原!

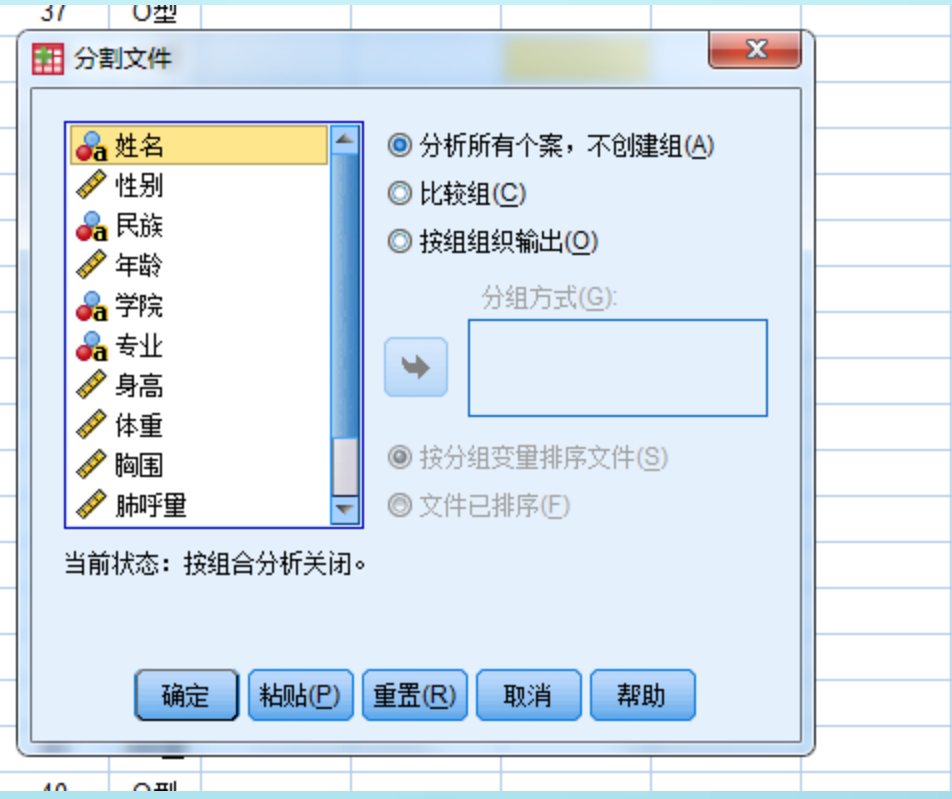

### 3.3 选择个案

### 实例:

1. 请对date05.sav数据库,选择年龄大于19岁的学生进行身高的 描述性分析

- 2. 请在date05.sav数据库中随即抽取约30%的样本描述其身高
- 3. 请在date05.sav数据库中随即抽取50个样本

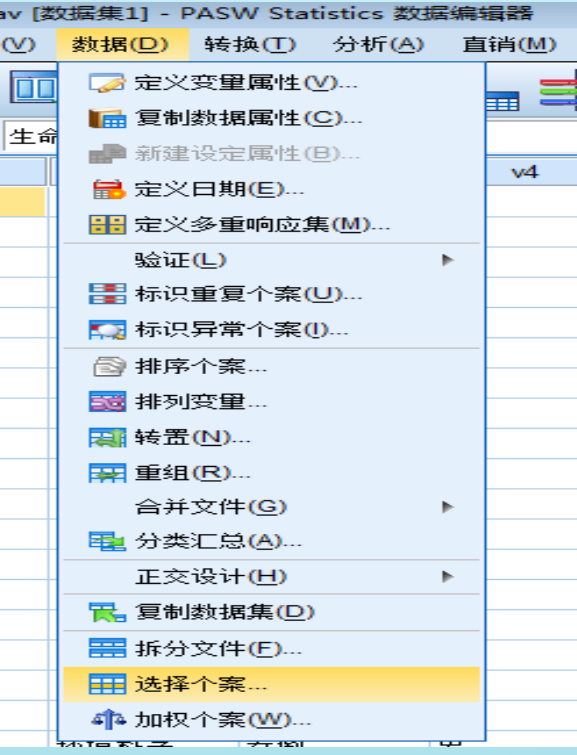

#### 3.4 加权个案

- 在选择分析程序之前,确定数据文件中的频数变量,常用 于频数表资料和计数资料。
- 实例:
	- 1.频数表中的频数需要确定为频数变量。

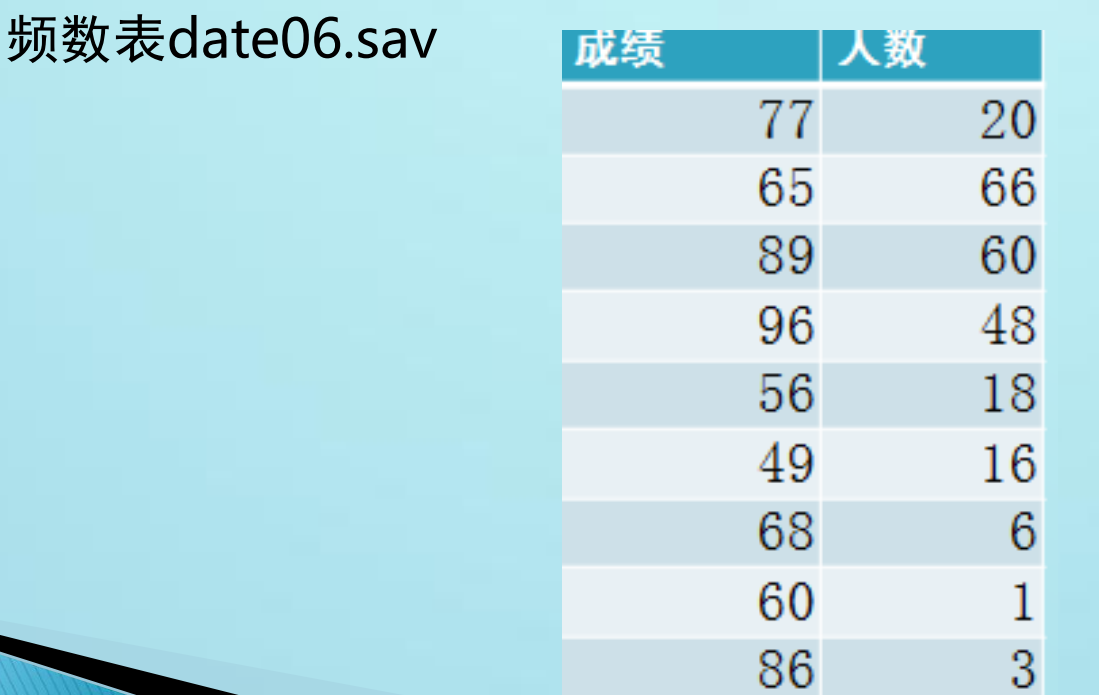

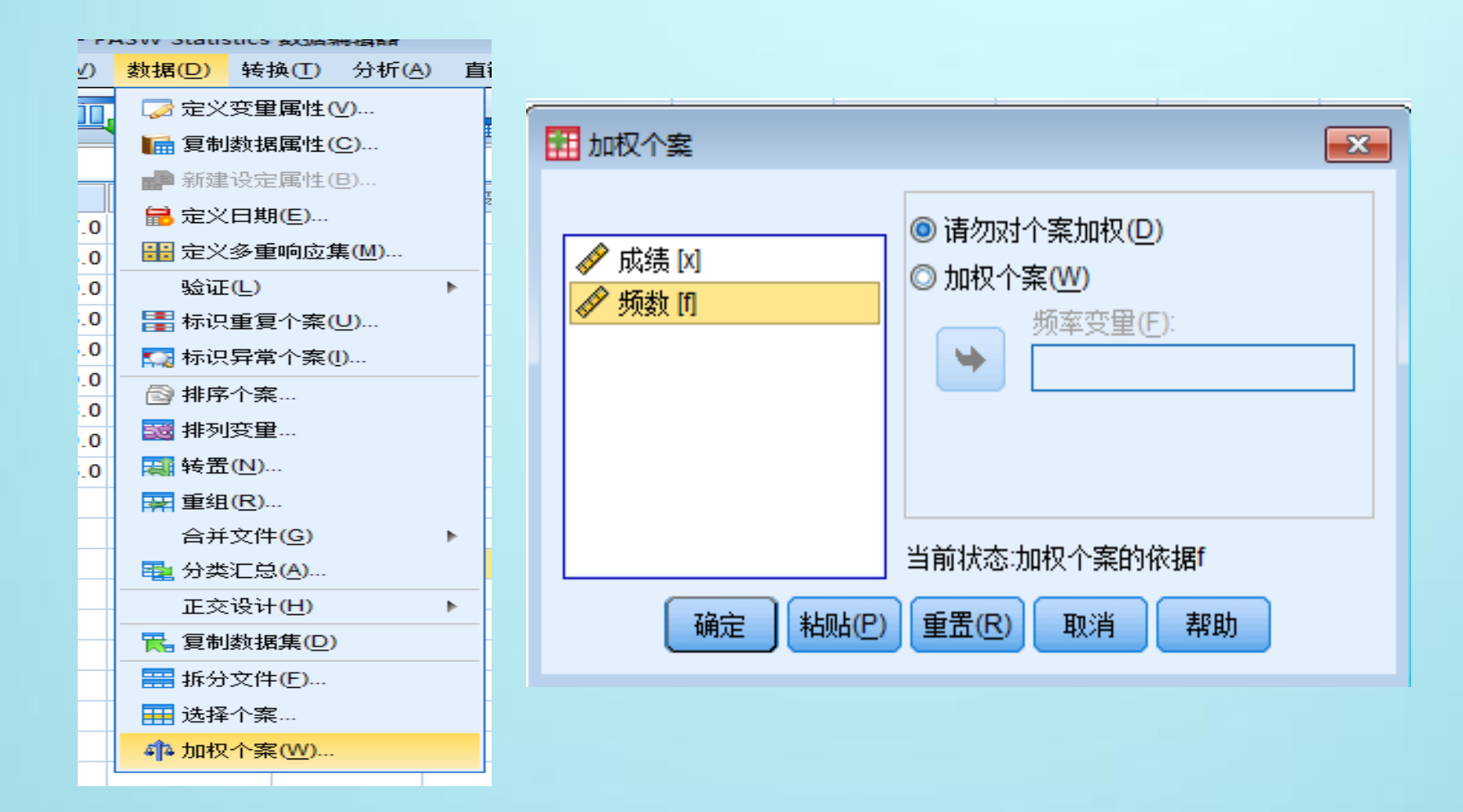

3.5 替换缺失值

### 实例:请采用不同方法替换date5.sav中身高、体 重、胸围的缺失值。

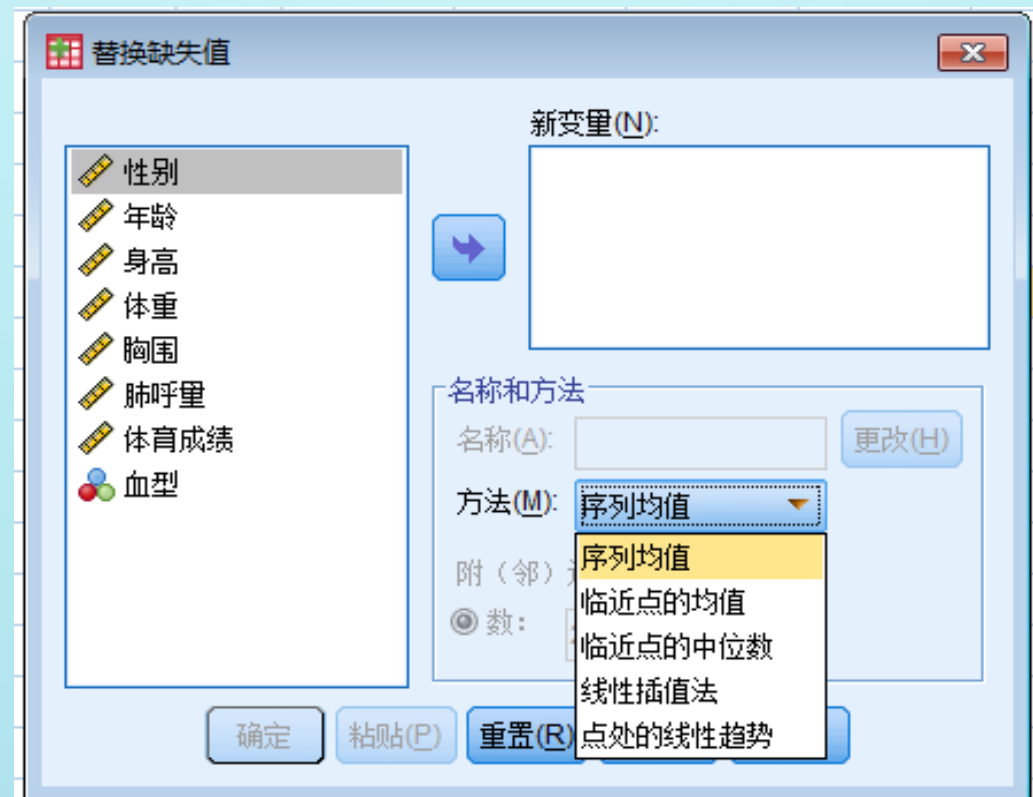

## 四、常用统计方法操作

### 描述统计分析

- 平均数差异显著性检验
- 相关分析
- 回归分析
- 因素分析

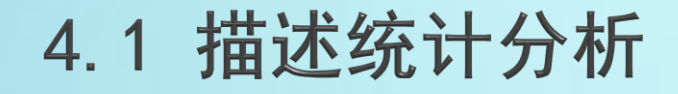

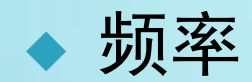

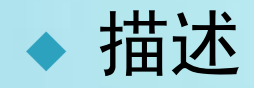

4.1.1 频率

- 实例1:请对date05.sav的体重和身高进行描述
- 实例2:请对date05.sav的专业进行频率+圆图+ 条图描述

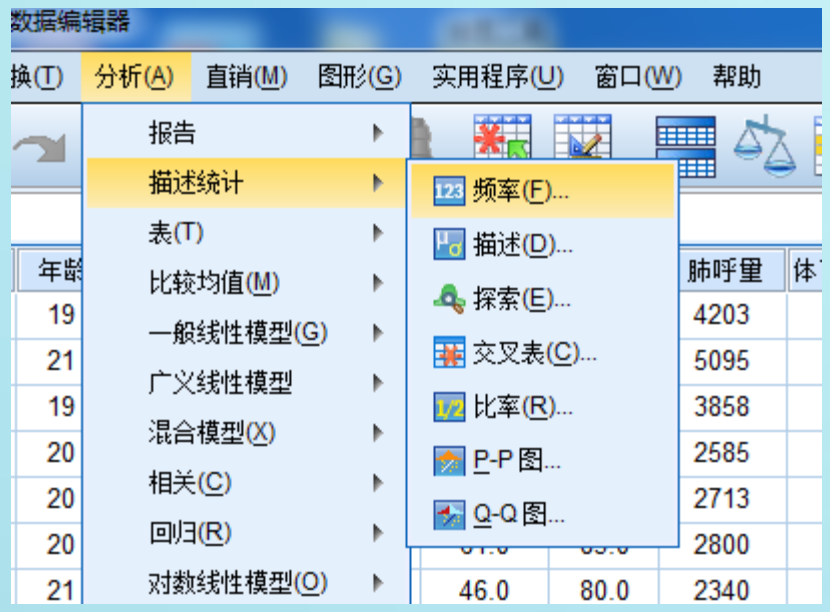

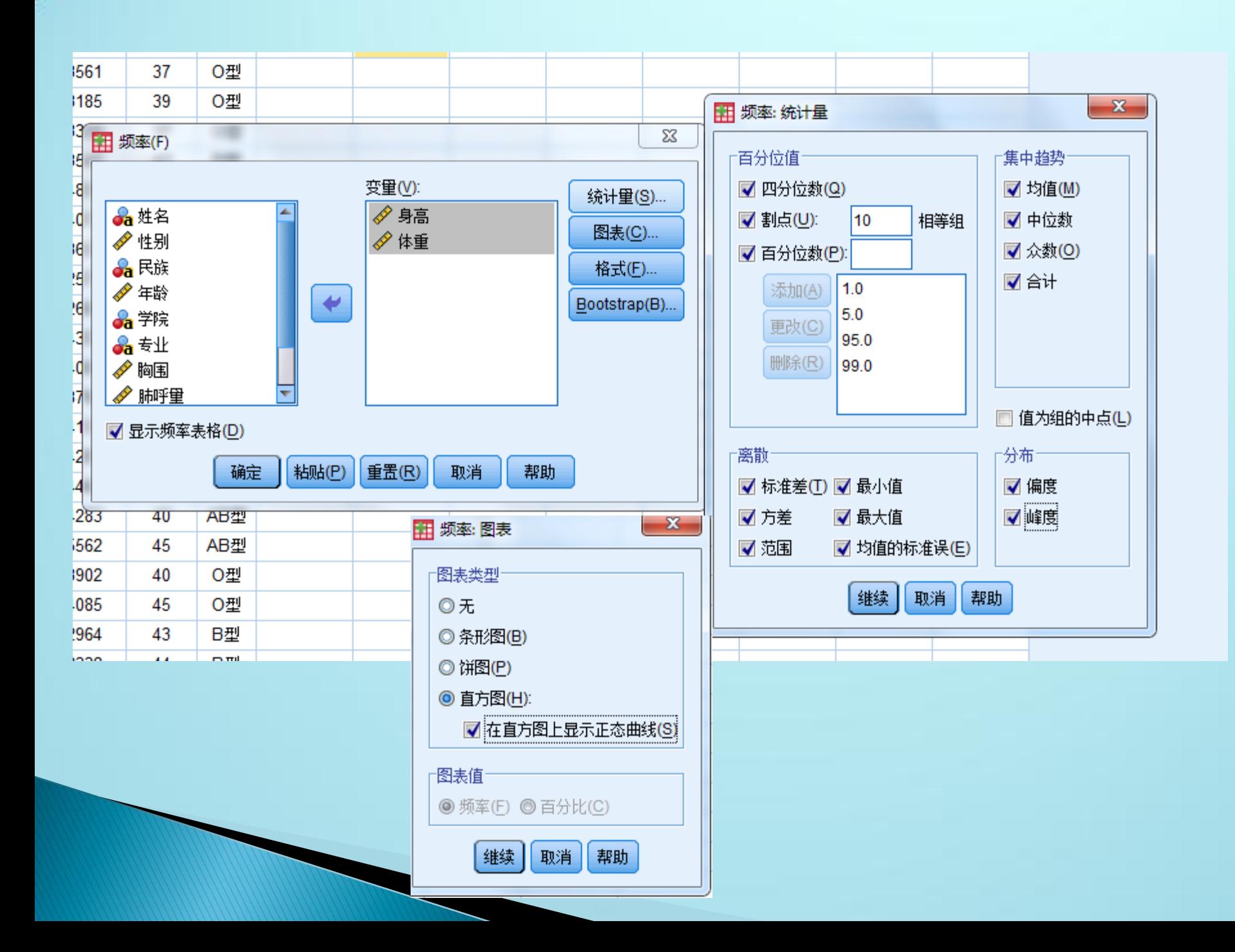

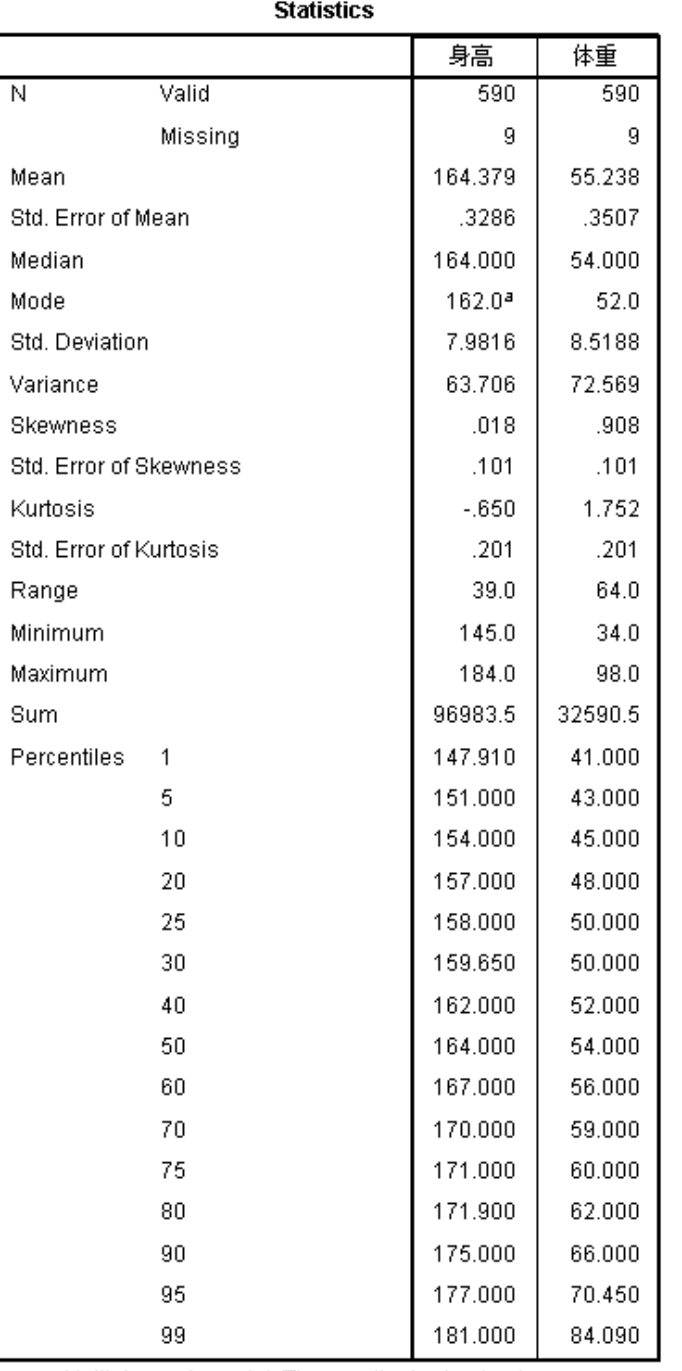

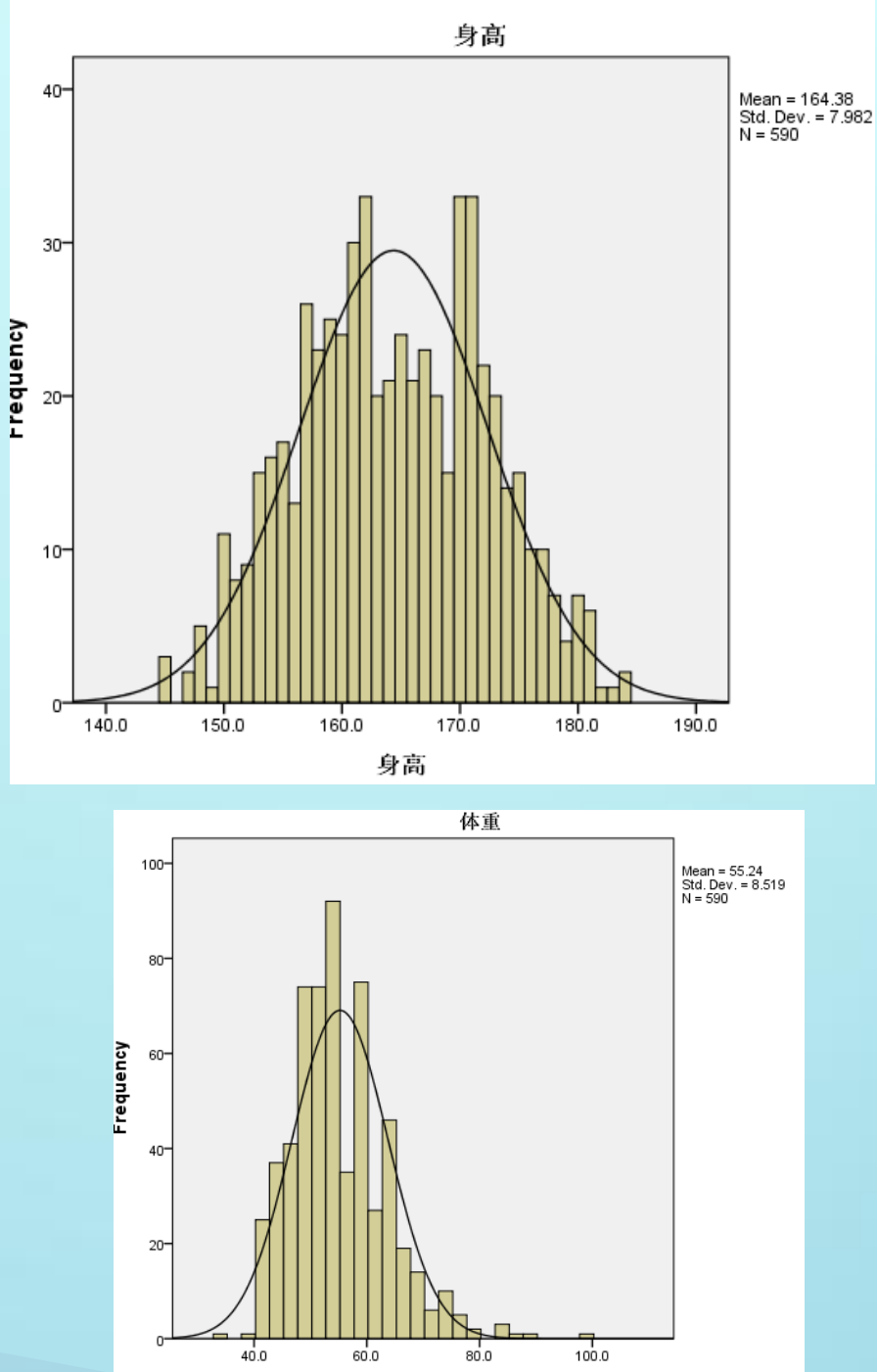

体重

a. Multiple modes exist. The smallest value is shown

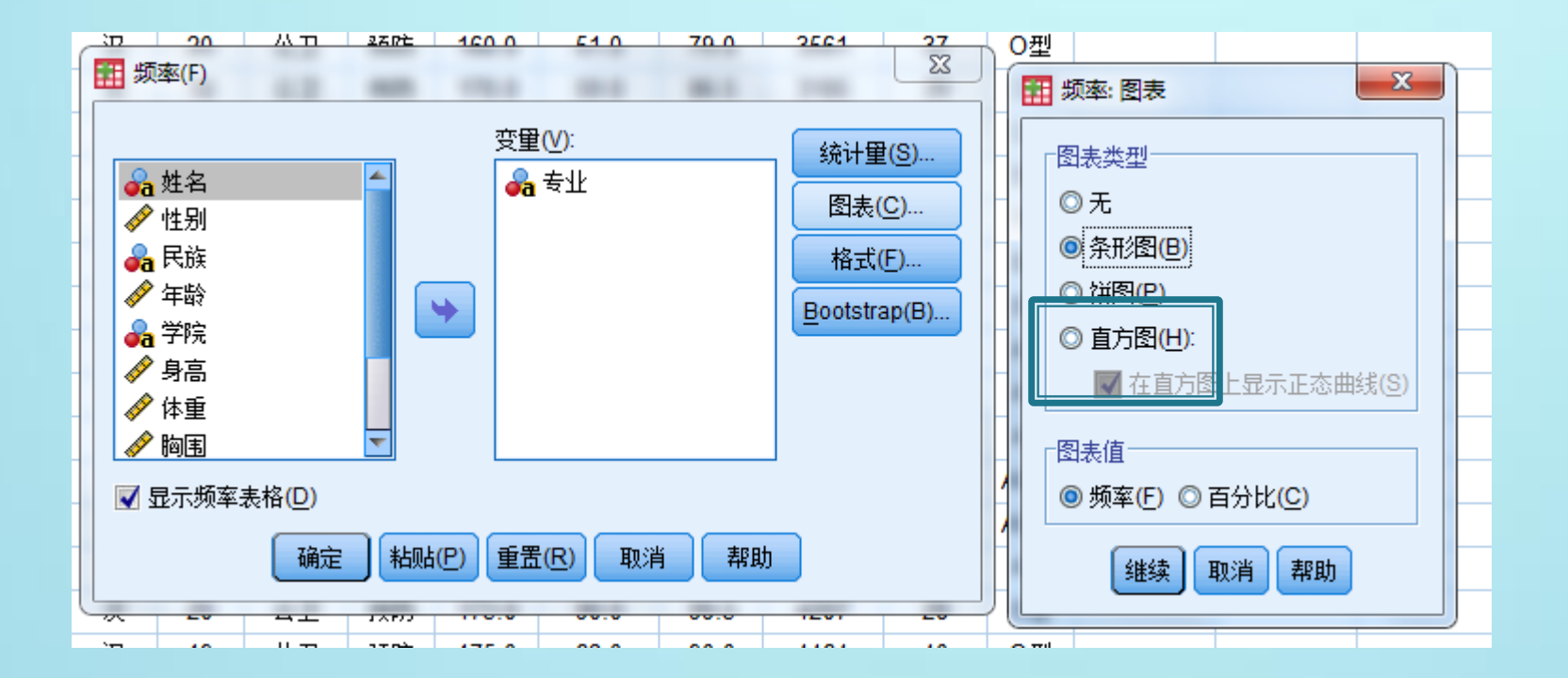

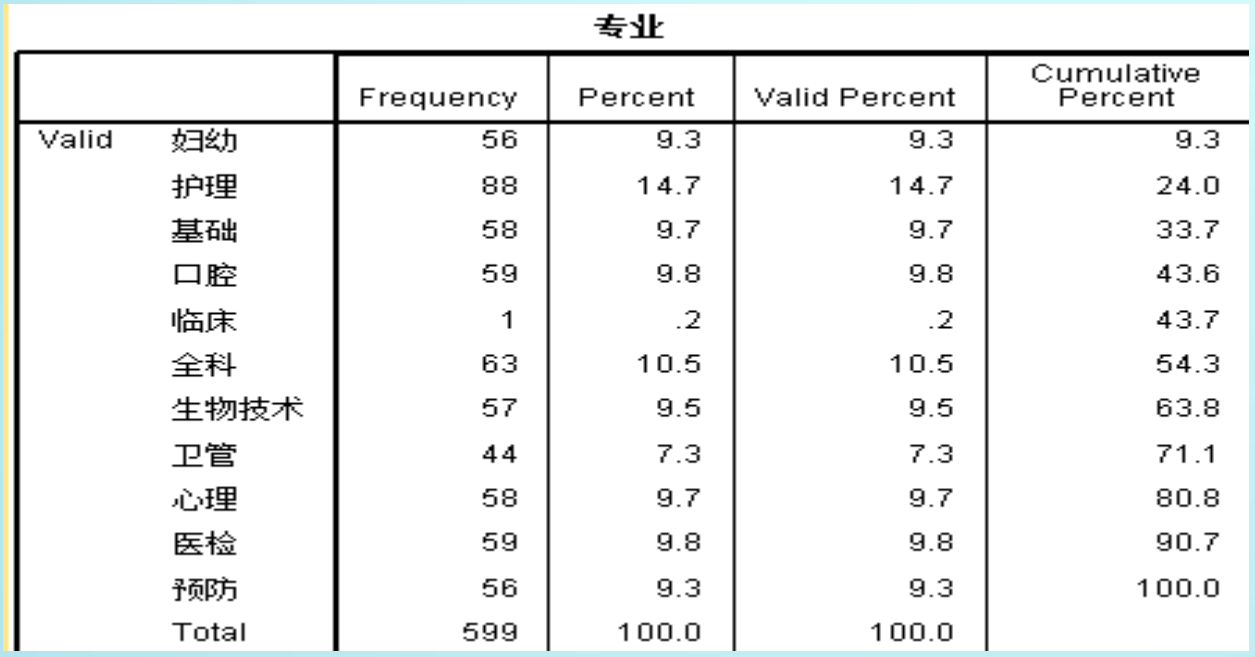

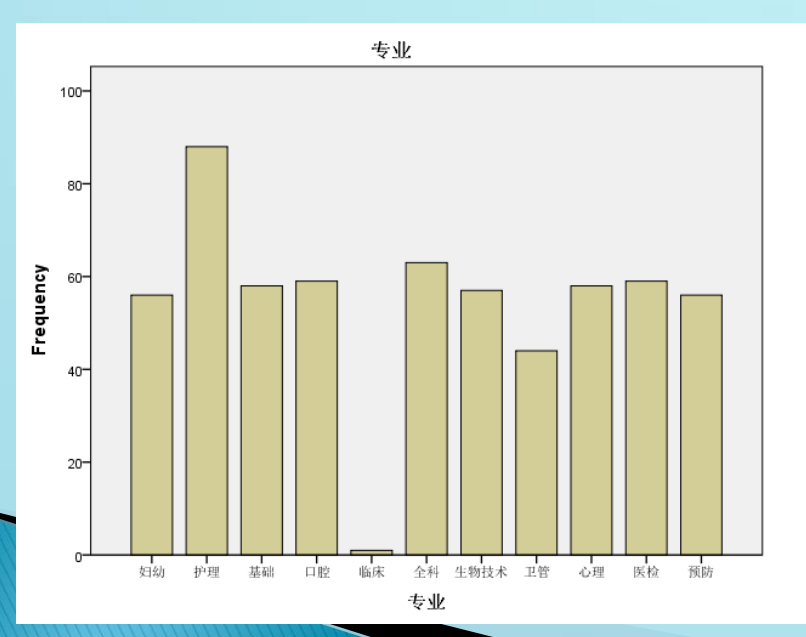

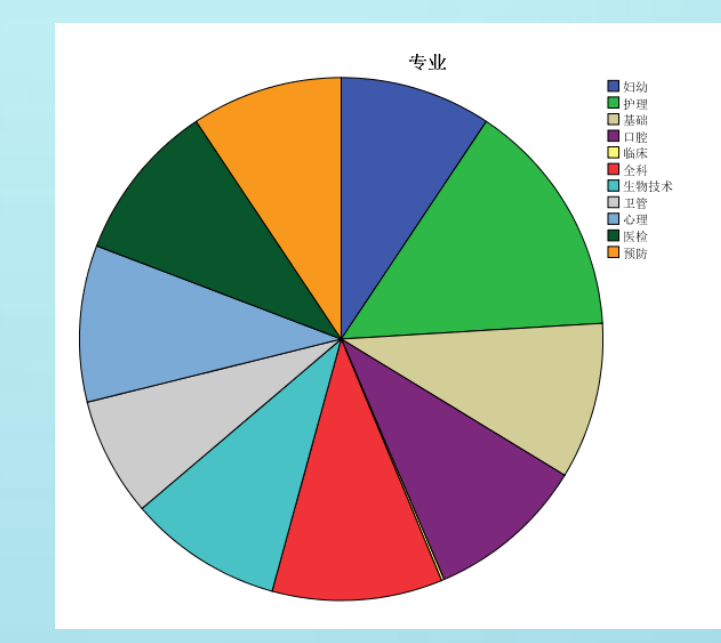

#### 频率特点:

 适合计量资料和计数资料 对于计量资料: 对称分布+偏态分布 统计指标+直方图 对于计数资料:频率表格+统计图

### ▶ 4.1.2 描述

实例:请对date05.sav的身高和体重进行描述。

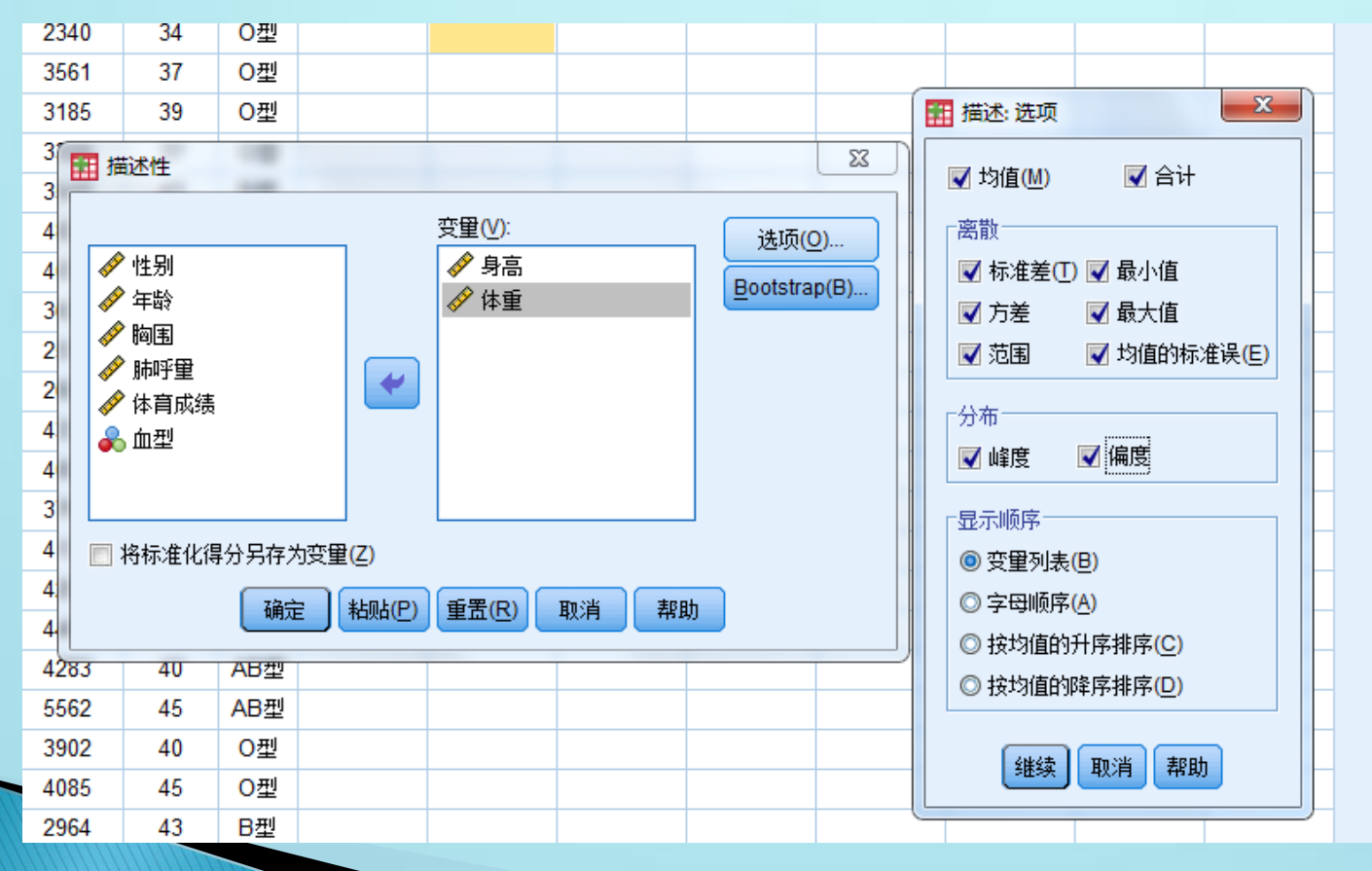

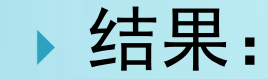

#### **Descriptive Statistics**

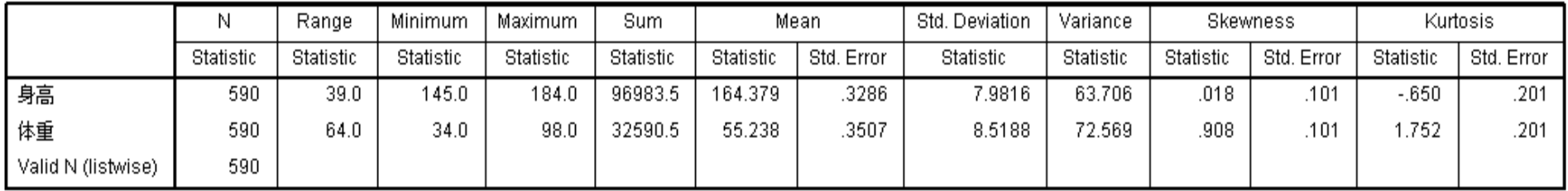

特点:

 一般用于对称分布 不能作图

可以进行数据标准化

# 4.2 平均数差异显著性检验

均值 单样本T检验 独立样本T检验 单因素方差分析

4.2.1 均值

实例:请对案例8中不同学院不同性别的教师的评教成绩进行均值描述

#### ●过程: 分析——比较均值——均值

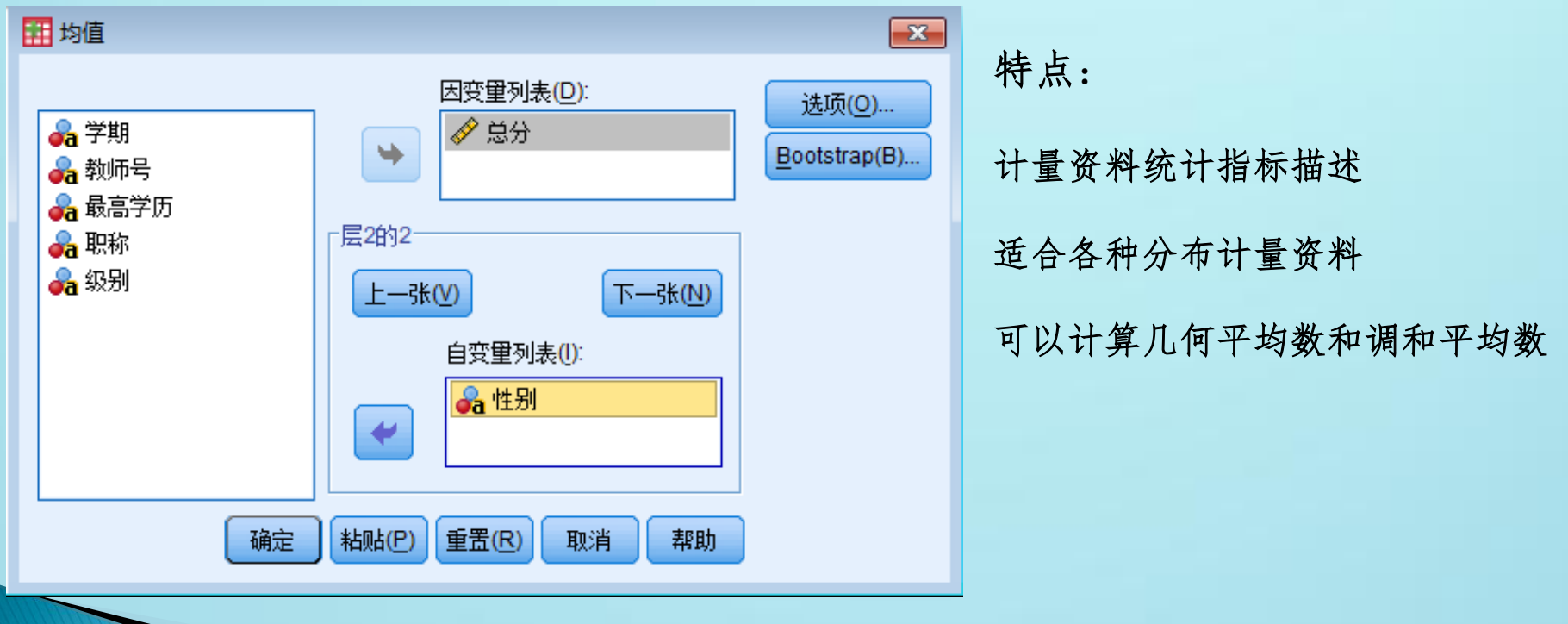

 特点:计量资料统计指标描述 适合各种分布计量资料 可以计算几何平均数和调和平均数

#### 4.2.2 单样本T检验

 应用:用于检验单样本的均值与给定的常数(指定的检验 值)之间是否存在显著差异,样本均值与总体均值之间的 差异显著性检验,也属于T检验。

◆过程: 分析——比较均值——单样本T检验

 实例:近三年教师的评教成绩均值为90分,请问20121学 期教师评教成绩与近三年均值有无差异?(评教.sav)

#### **One-Sample Statistics**

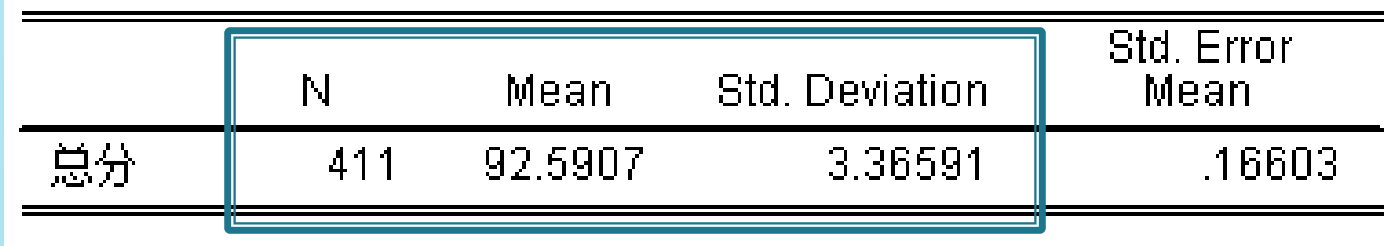

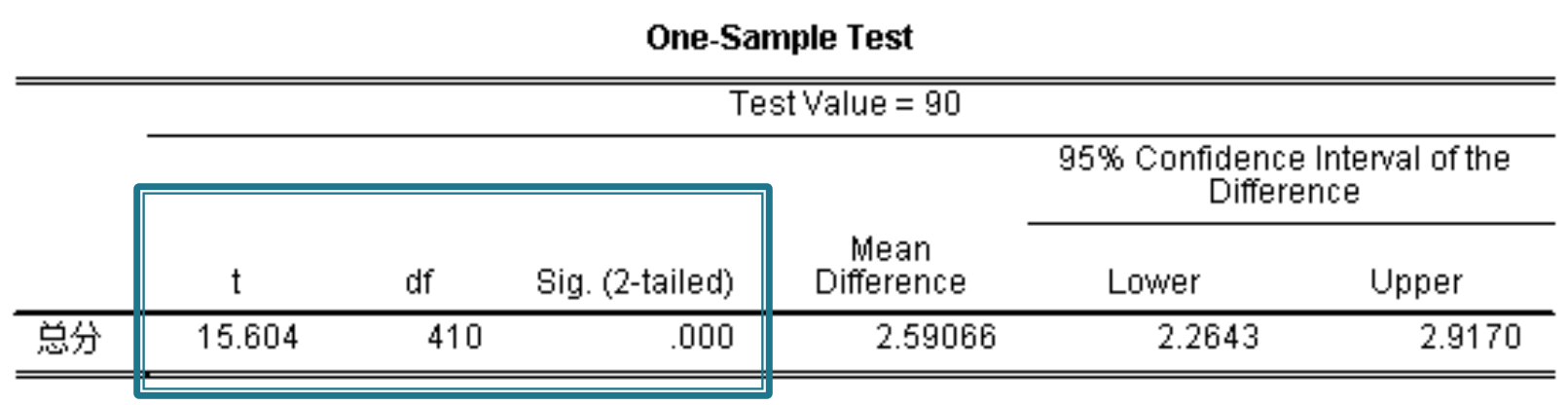

4.2.3 两独立样本T检验

- 适用条件:自变量为计量变量,且为二分变量,因变量为 连续型变量,受试样本的总体不同
- ·过程:分析——比较均值——独立样本T检验
- 实例:不同性别(男、女)的教师学生评教成绩是否具有 显著差异?

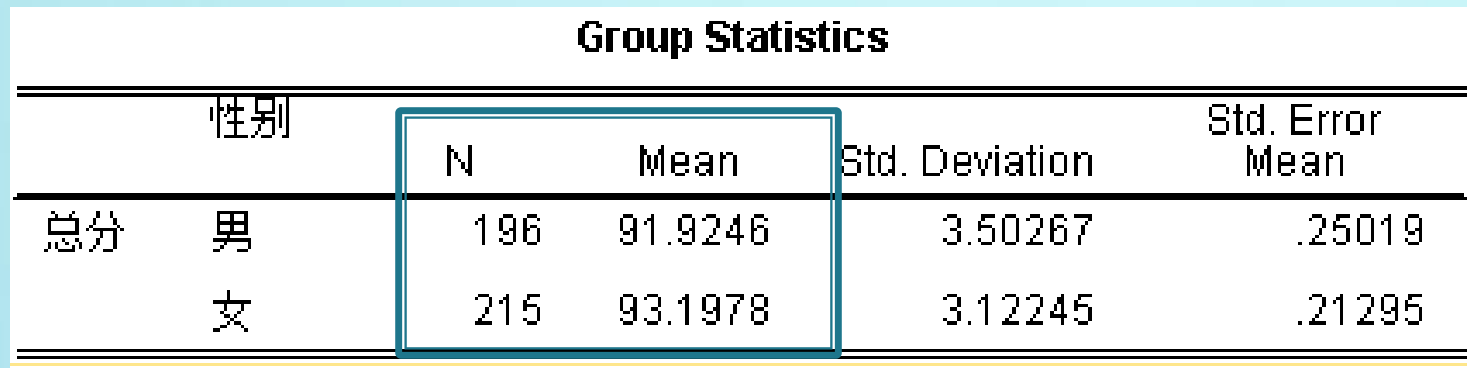

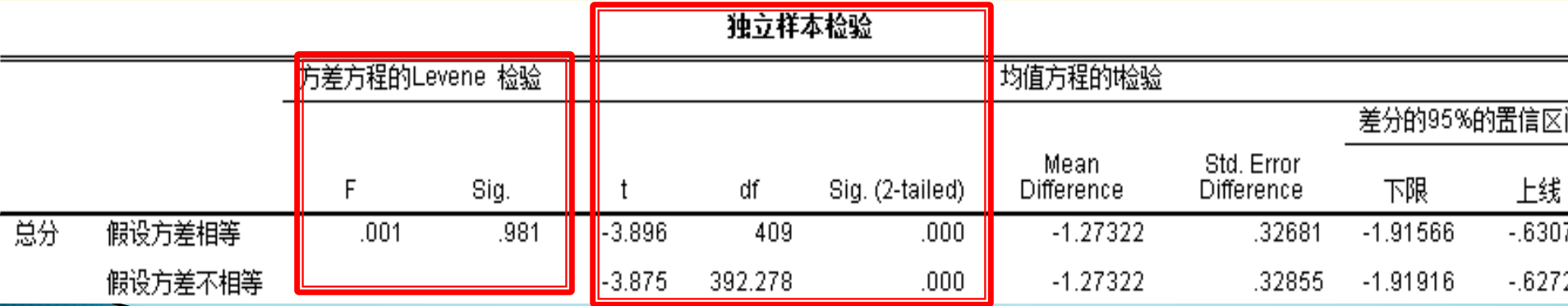

#### 4.2.4 单因素方差分析

- 适用条件:自变量均为离散型变量,且为三分变量以上, 因变量为连续型变量,受试样本不同
- 过程:分析——比较均值——单因素方差分析
- 案例:不同级别的教师评教分数是否有差异?

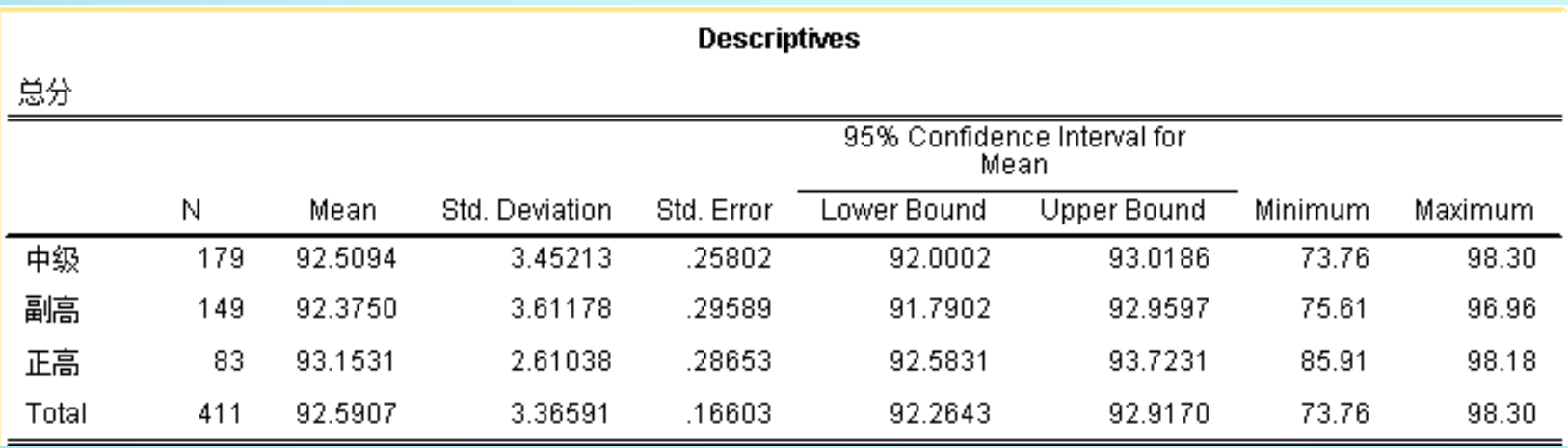

#### **Test of Homogeneity of Variances**

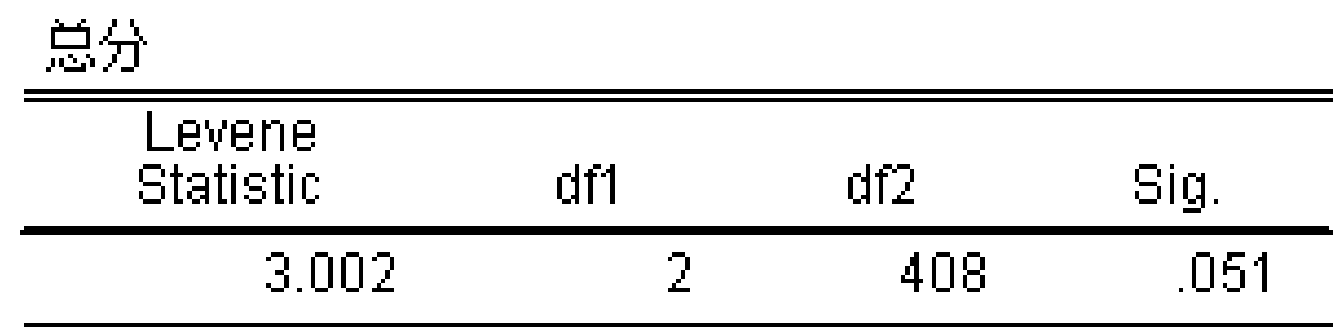

#### **ANOVA**

单分

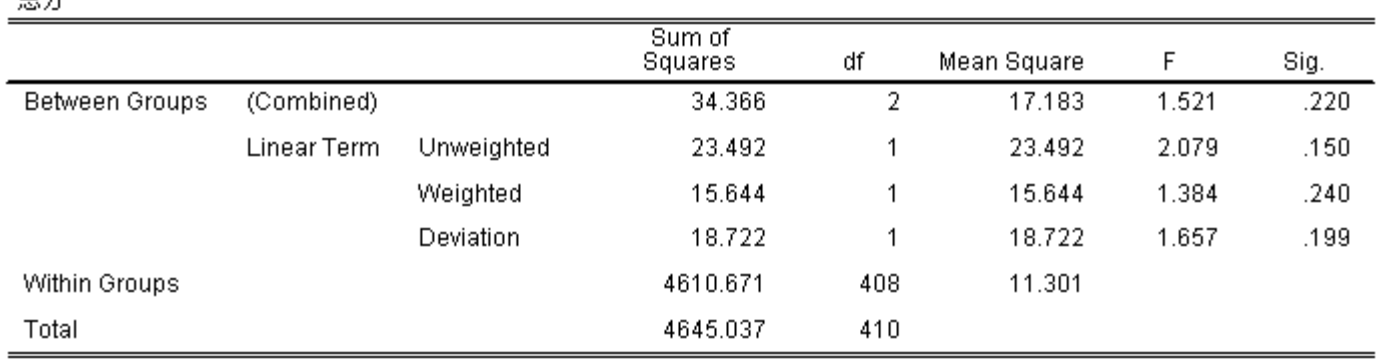

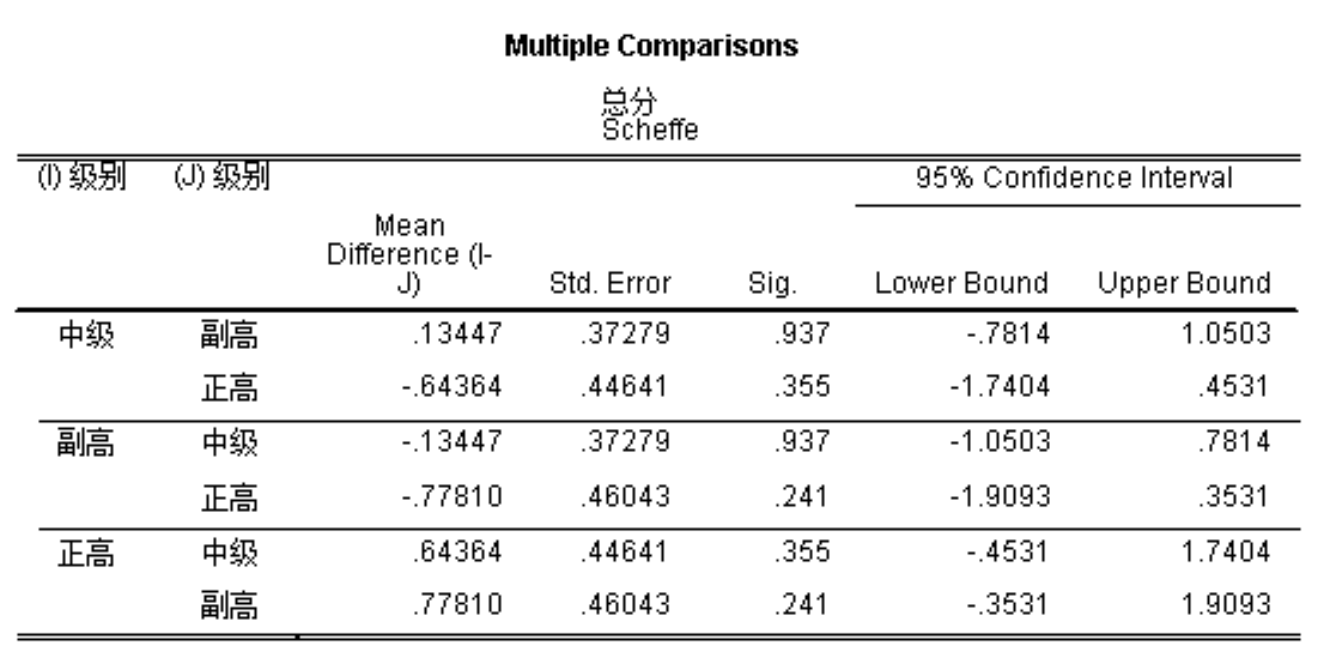

#### 4.3 相关分析 (双变量)

 $\blacktriangleright$ 

- ▶ 适用条件: 两个变量均为连续性变量(Person简单相关) 取值范围:
- IrI<0.3 微弱相关;0.3< IrI<0.5 低度相关 ◆ <0.5IrI<0.8 显著相关; 0.8<IrI<1 高度相关
- ▶ 过程: 分析——相关——双变量
- ▶ 实例: 血糖与胰岛素的相关(相关.sav)

#### 结果解释:

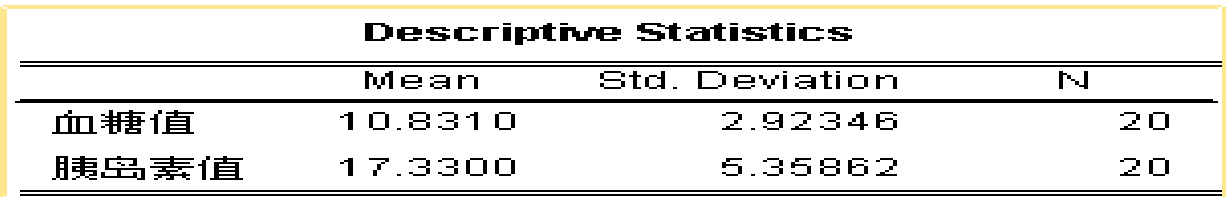

#### **Correlations**

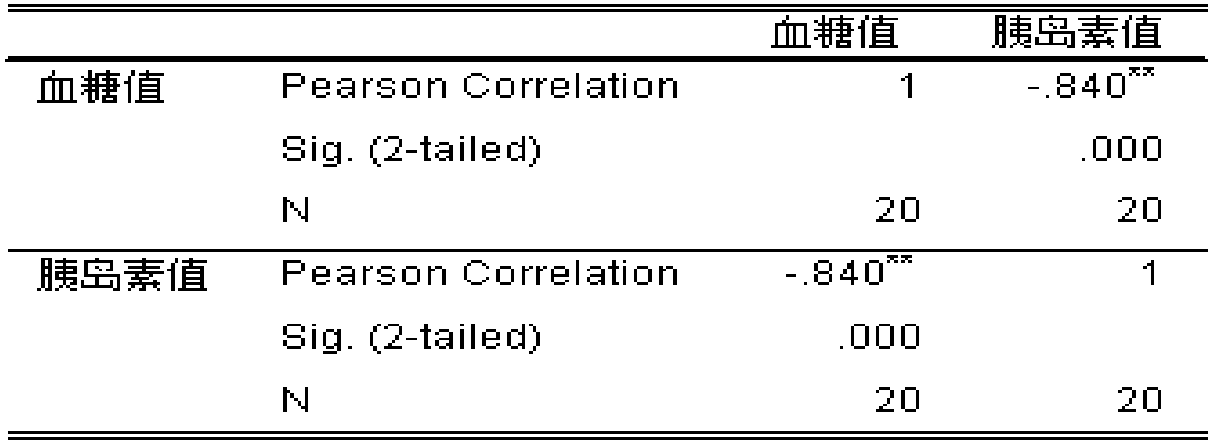

 $**$ . Correlation is significant at the 0.01 level (2-tailed).

4.4 回归分析

确定两种或两种以上变量间相互依赖的定量关系的一种统计分析方法。

适用条件:自变量为连续型变量,因变量也是连续型变量。

#### ●回归类型:

一元回归分析 多元回归分析

#### 自变量与因变量之间的关系:

- 线性回归分析:一元线性回归、多元线性回归
- 非线性回归分析

✔一元线性回归模型是指只有一个解释变量的线性回归模型,用

于揭示被解释变量与另一个解释变量之间的线性关系。

✔多元线性回归模型是指有多个解释变量的线性回归模型,用于 揭示被解怀的其他多个解释变量之间的线性关系。

#### 回归分析一般步骤:

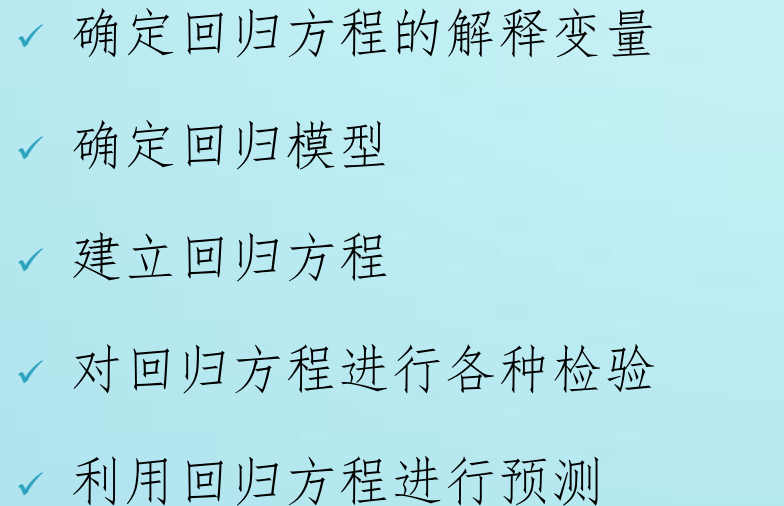

身高:自变量

案例1:一元线性回归

以(回归.sav)数据为例,计

算身高与体重的线性模型

步骤: 分析—回归—线性

体重:因变量

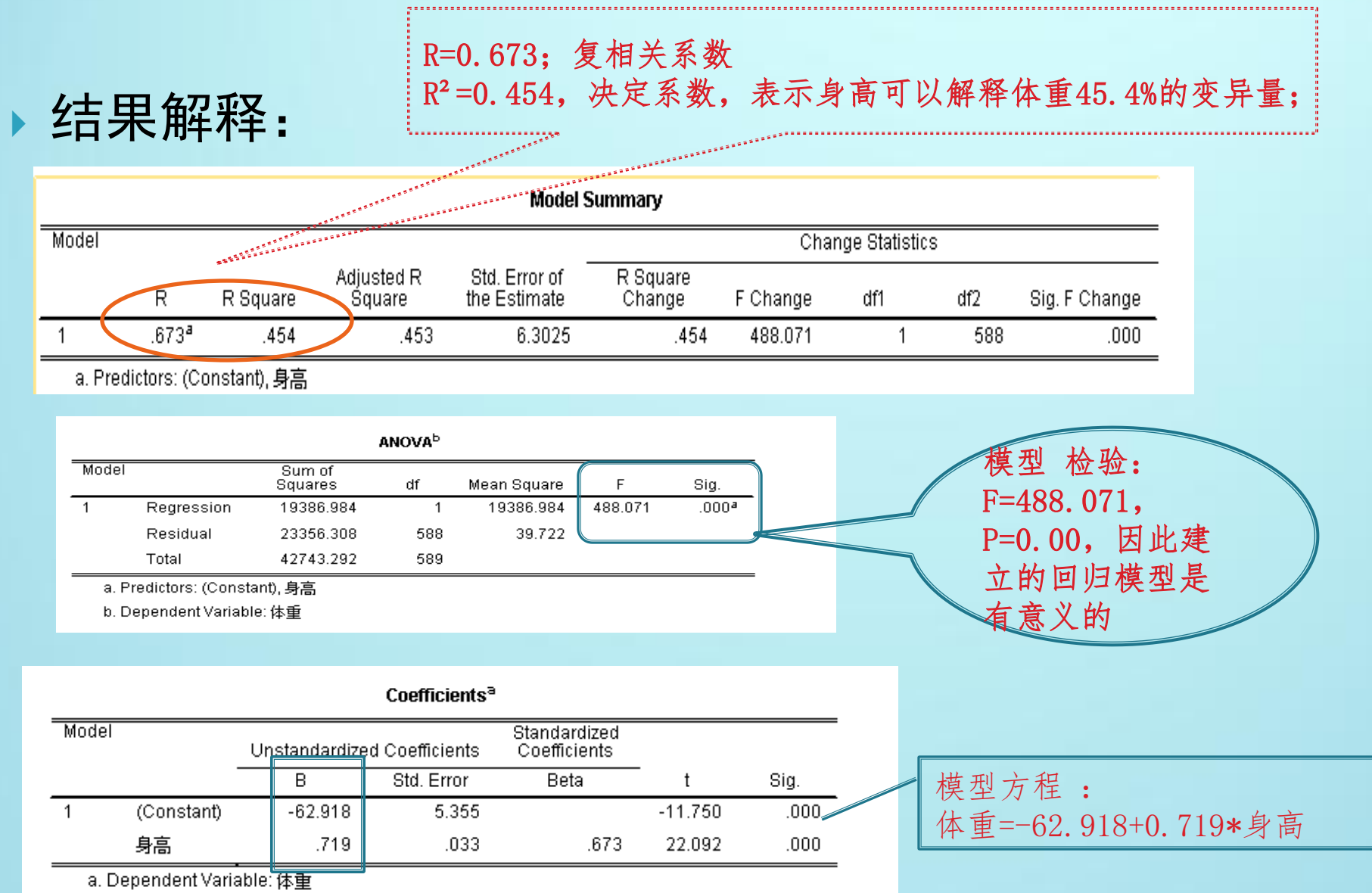

#### 案例2:多元线性回归

研究肺活量与身高、体重、胸围的线性模型。

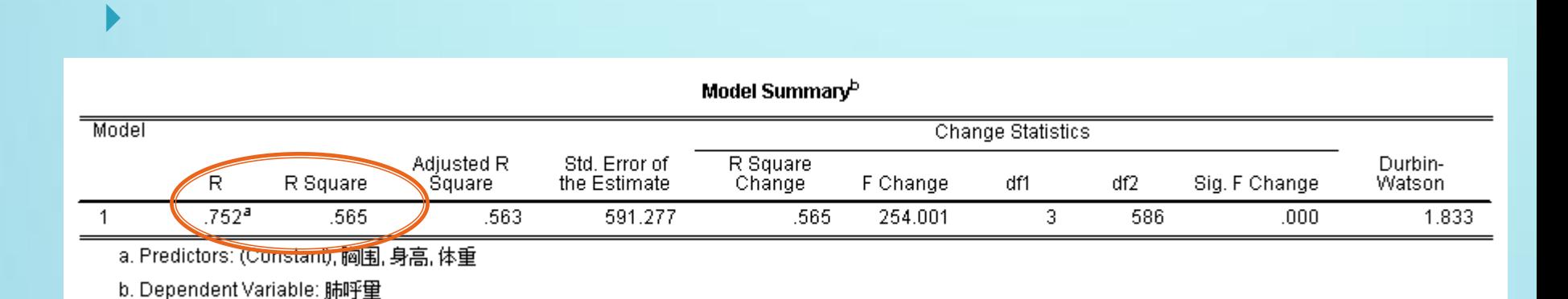

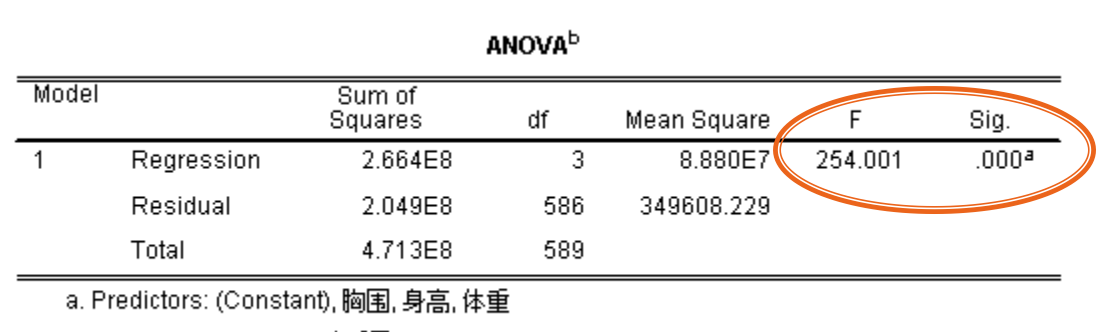

b. Dependent Variable: 肺呼量

#### 回归模型: 肺活量=-9065.703+61.073\*身高+22.281\*体重+12.429\*胸围

. . . . . . . . . . . . . .

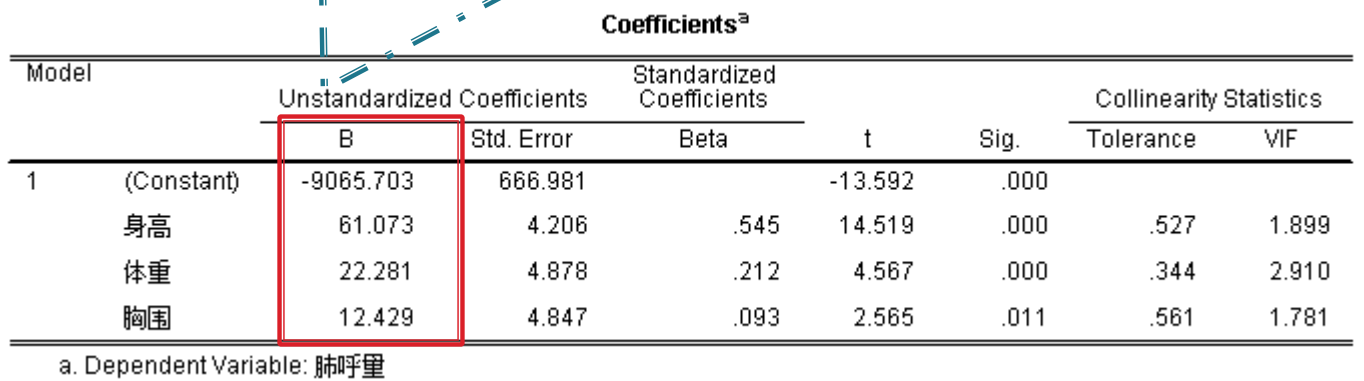

. . . . . . . . . . . . . . . . . . . .

 $\rightarrow$  $\frac{1}{2}$ 

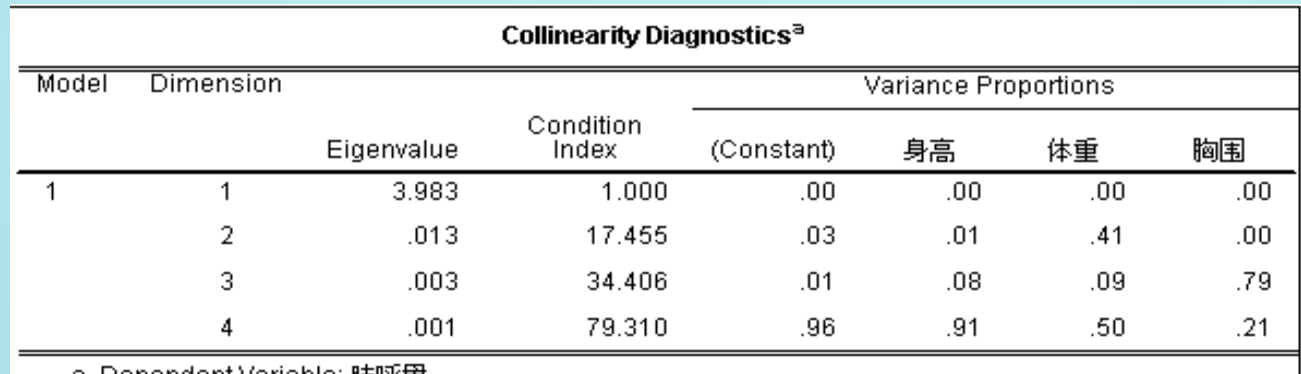

.a. Dependent variable: 肺呼重

 $=$ 

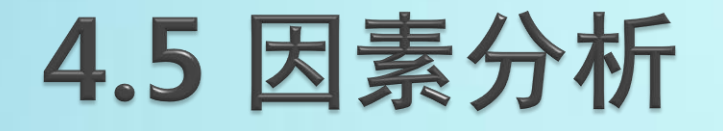

□作用:将多个相关变量简化为少数几个综合指标

□特点: 因子数远远少于原有变量的个数 因子能够反映变量的绝大部分信息 因子之间线性不明显 因子具有命名可解释性

#### 步骤:

- 检验变量之间的相关系数:
	- KMO统计量:0.9最佳,0.7以上尚可,0.6很差,0.5以下放弃
- 因子提取
- 因子命名可解释性
- 计算各样本的因子得分

▶案例: 为研究区人均收入的差异性与相似性, 搜集到31个 省市自治区各类经济单位(国有经济、集体经济、联营经 济、股份制经济、外商投资、港澳台经济、其他经济单位) 的年人均收入数据。由于涉及到变量较多,直接进行地区 间的比较会比较繁琐,因此考虑先运用因子分析的方法减 少变量个数,之后再进行比较和综合评价。(因素分析.sav)

▶步骤:分析——降维——因素分析

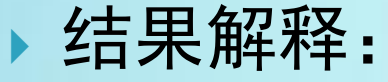

#### KMO 和 Bartlett 的检验 取样足够度的 Kaiser-Meyer-Olkin 度量。  $.887$ Bartlett的球形度检验 近似卡方 210.446 df 21 Sig.  $.000$

#### 公因子方差

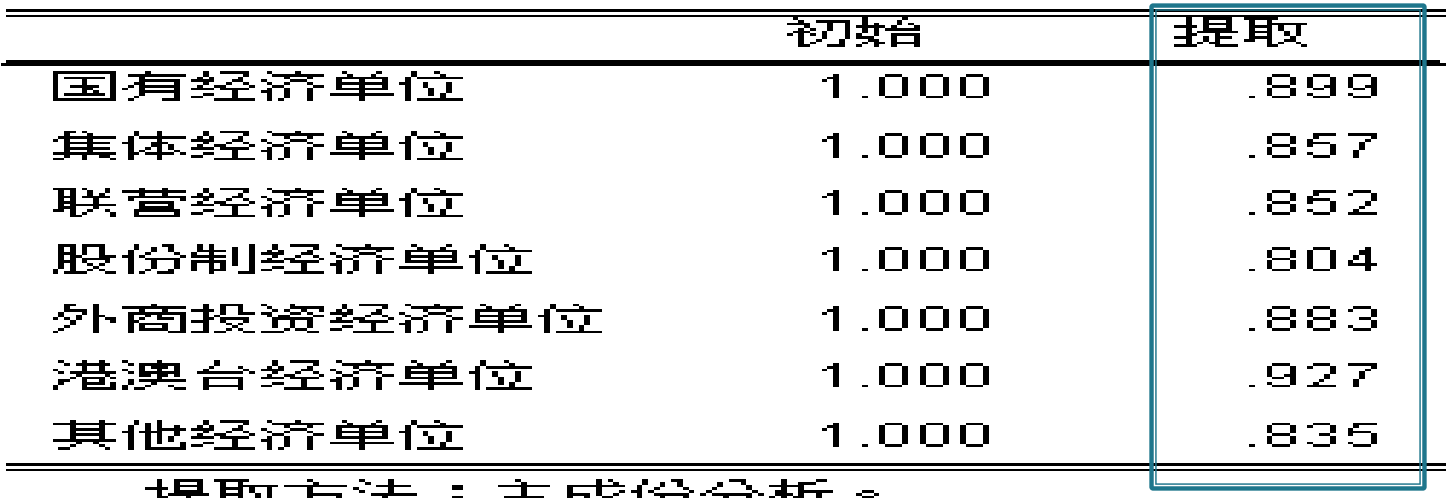

3092.44.X . 122 J -12 1

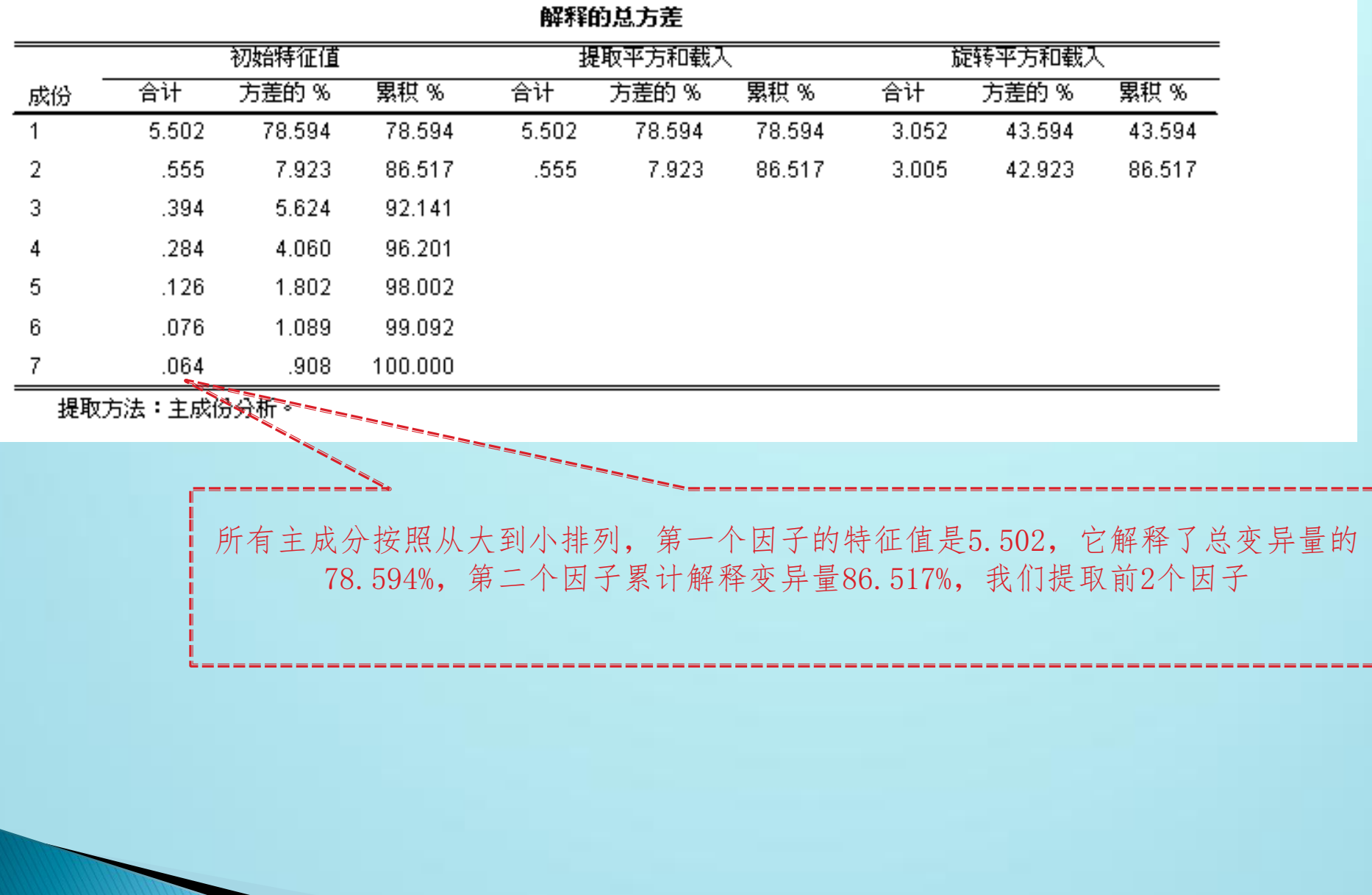

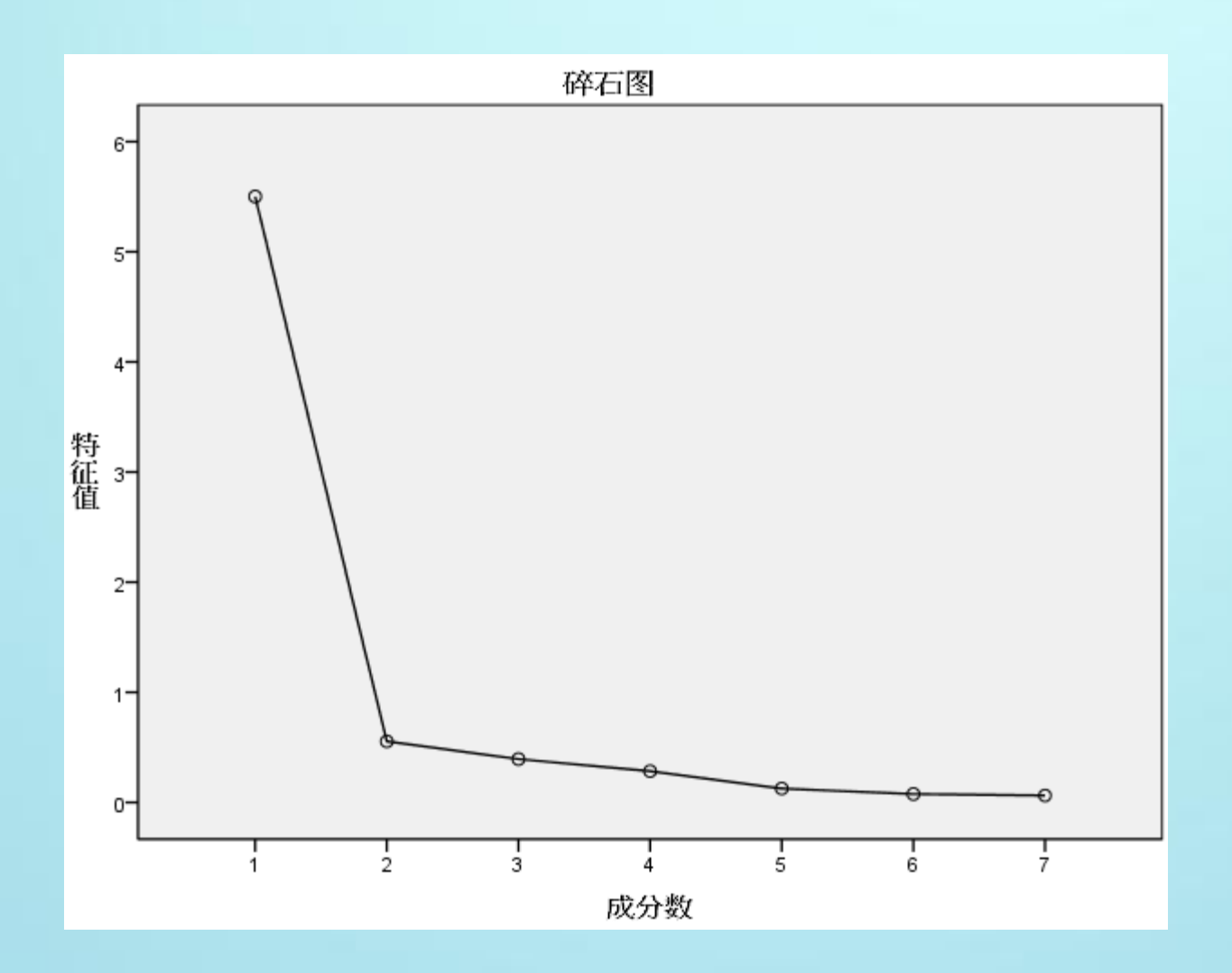

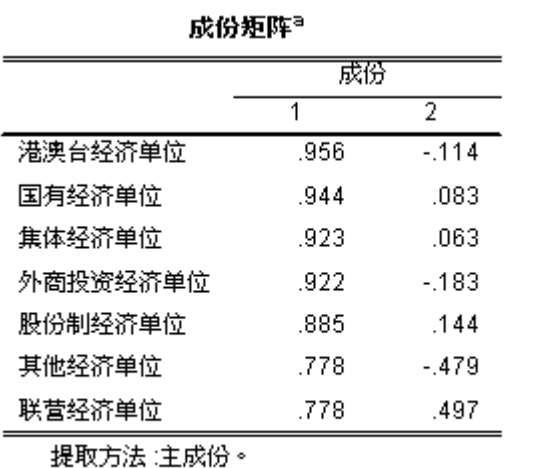

a. 已提取了 2 个成份。

#### 旋转成份矩阵<sup>a</sup> 葳赞  $\overline{1}$  $\overline{2}$ 其他经济单位  $.207$  $.890$ 外商投资经济单位 .784 .518 港澳台经济单位 .759 .592 联营经济单位 .203  $.900<sub>1</sub>$ 股份制经济单位 .527 .725 国有经济单位  $.612$ .724 集体经济单位  $.612$ .695

提取方法 :主成份。<br>旋转法 :具有 Kaiser 标准化的正交旋<br>转法。

a. 旋转在 3 次迭代后收敛。

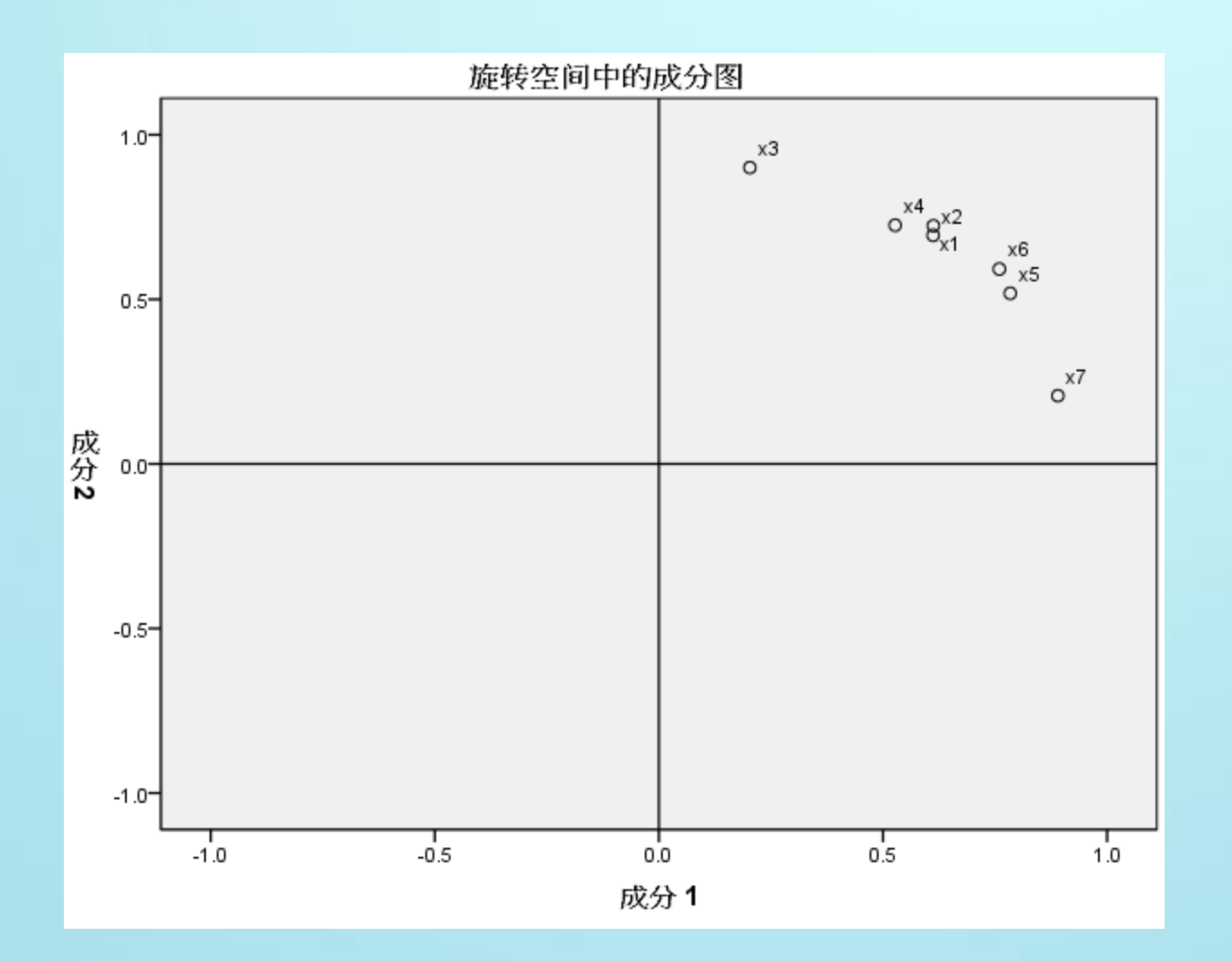

#### 成份得分系数矩阵

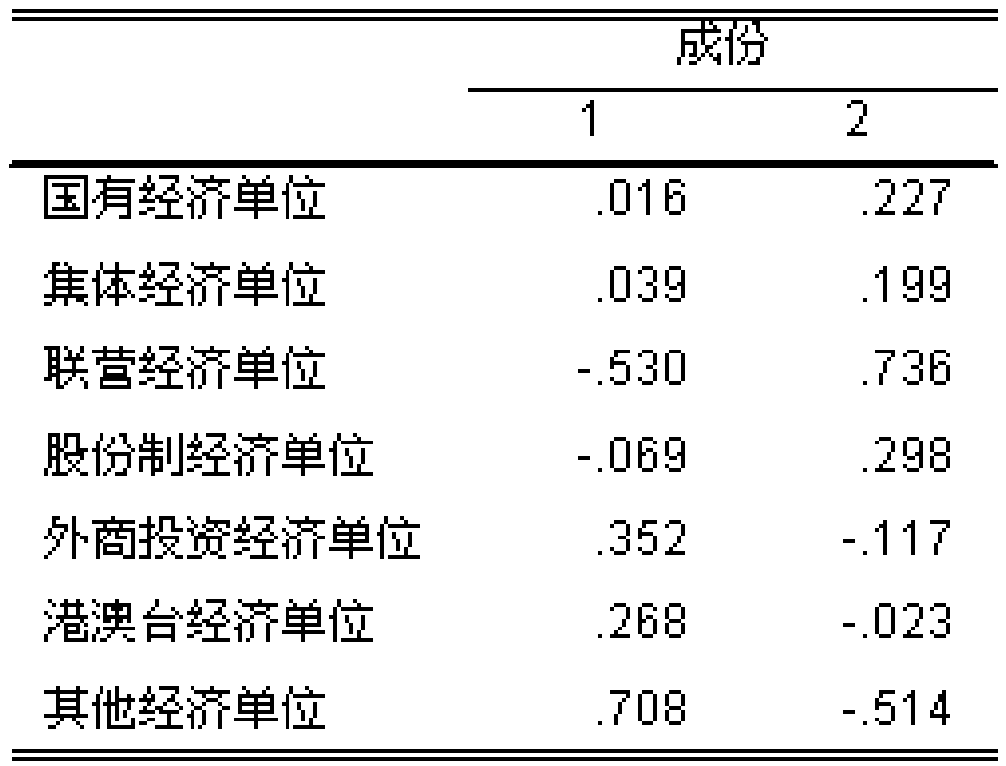

提取方法 :主成份。<br>旋转法 :具有 Kaiser 标准化的正交旋<br>转法。

案例分析:毕业生跟踪数据

研究流程:

- •确定研究目标: 毕业生对学校满意度情况
- •理论依据:服务质量观
- •研究假设:学生满意度对于学校的声誉、生源、等有影响 •分解研究目标:

学习与教学条件、学习支持服务 课程与教学服务、学生发展结果

- •问卷编制:量表选择、初测、信效度检验、正式问卷
- •数据搜集
- •数据处理
- •结果解释

### 数据处理步骤:

- 问卷信度(总体信度、分量表信度)
- 基本信息描述统计
- 均值与差异检验
- 因素分析
- 相关分析
	- 回归分析

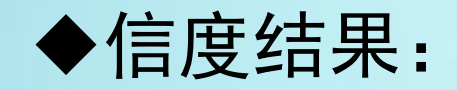

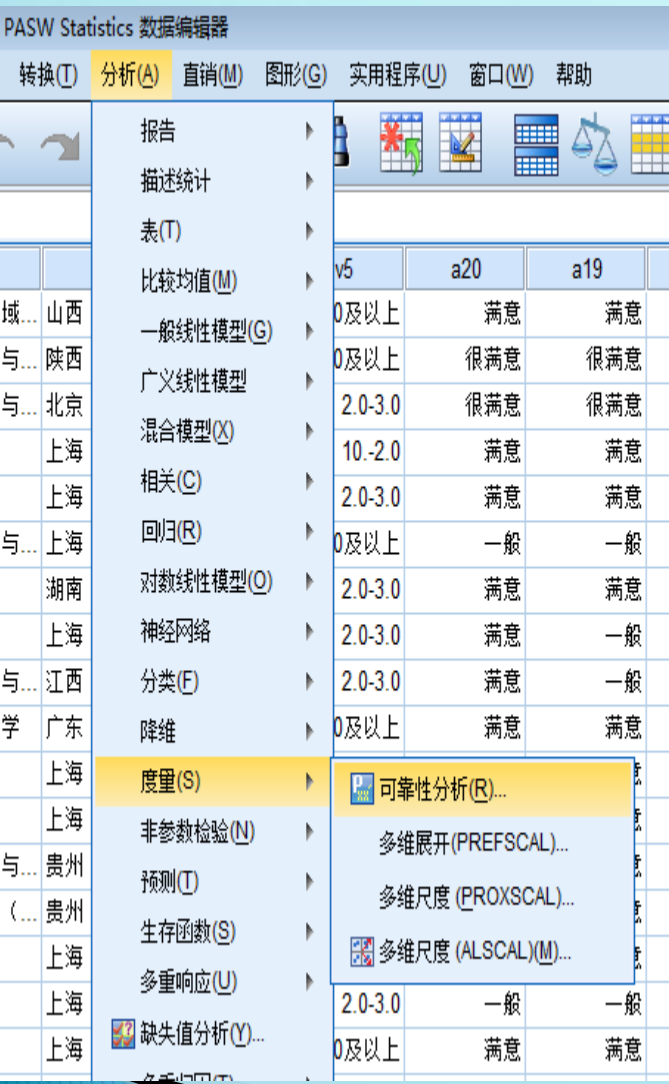

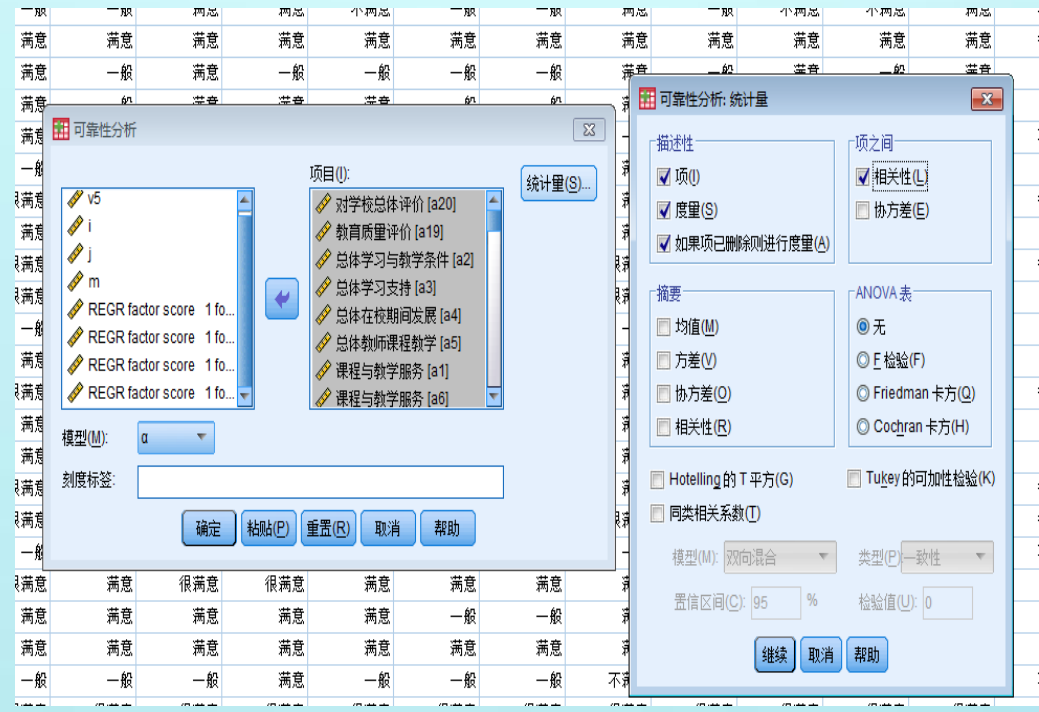

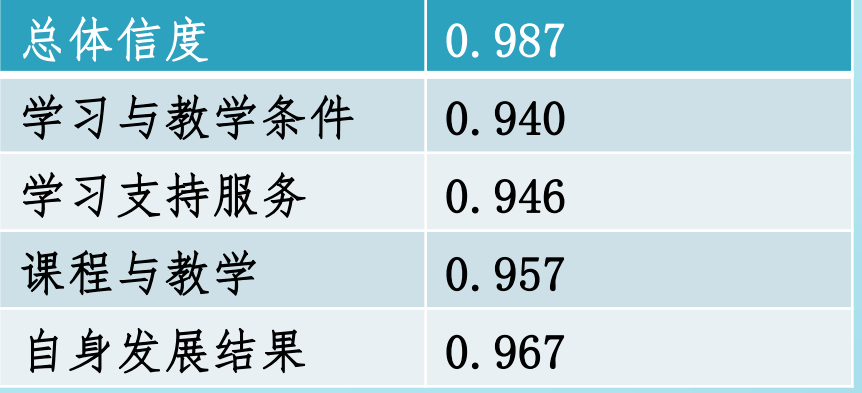

### 基本信息的描述性统计:

•性别、生源地、绩点、工作状态等的频率和百分比

•步骤:分析—描述统计—频率

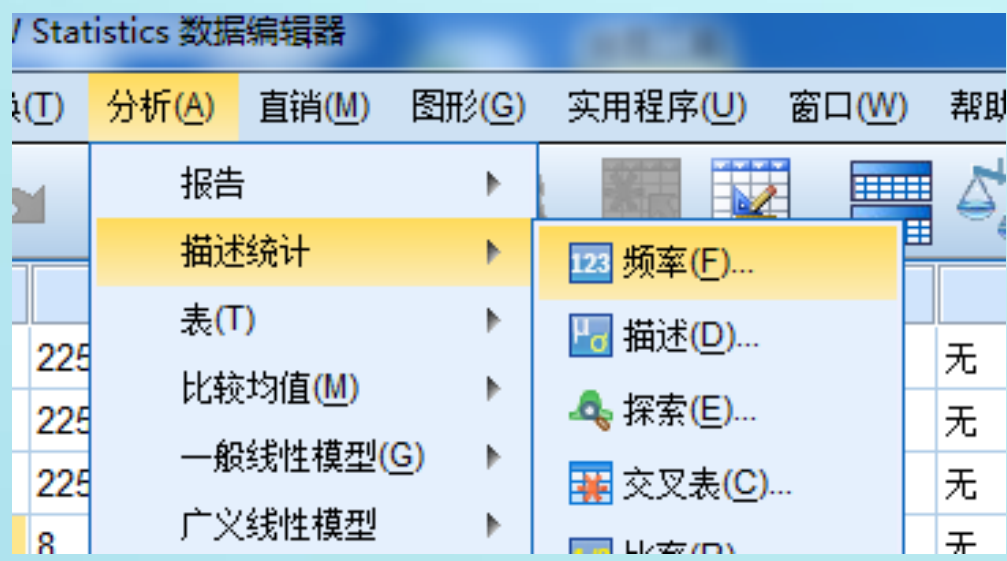

#### 均值与差异检验:

- 各题项均值、众位数、众位数等:
- 性别的独立样本T检验
- 绩点的单因素方差分析

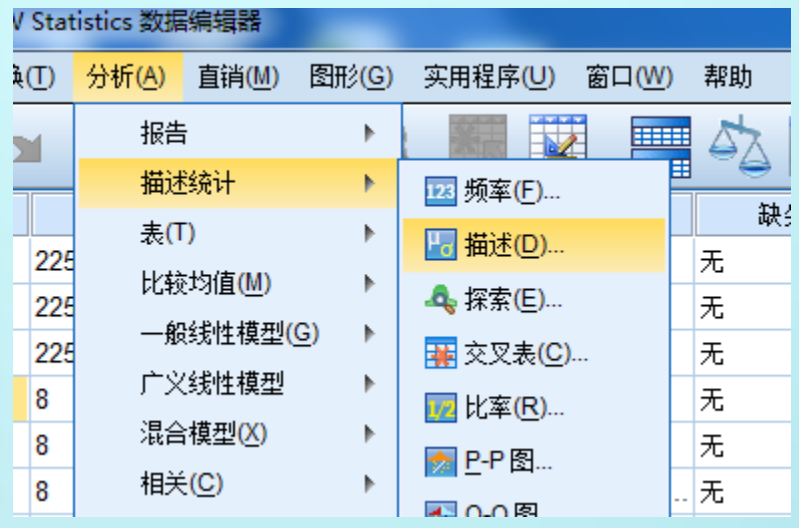

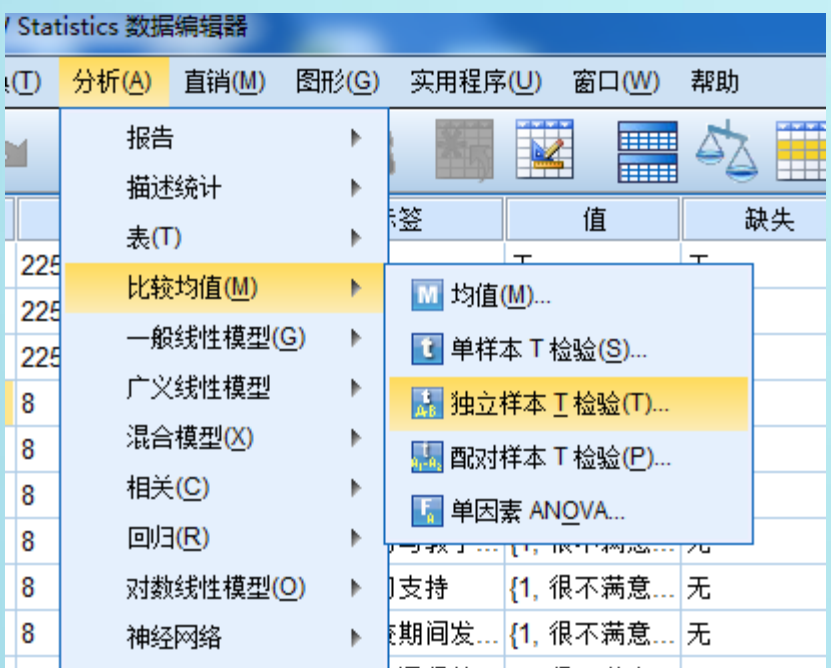

因素分析:

为了统计分析方便,把各题项降维为学习与教学条件、学习 支持服务、课程与教学服务、自身发展结果四个部分

•步骤:分析—降维—因子分析

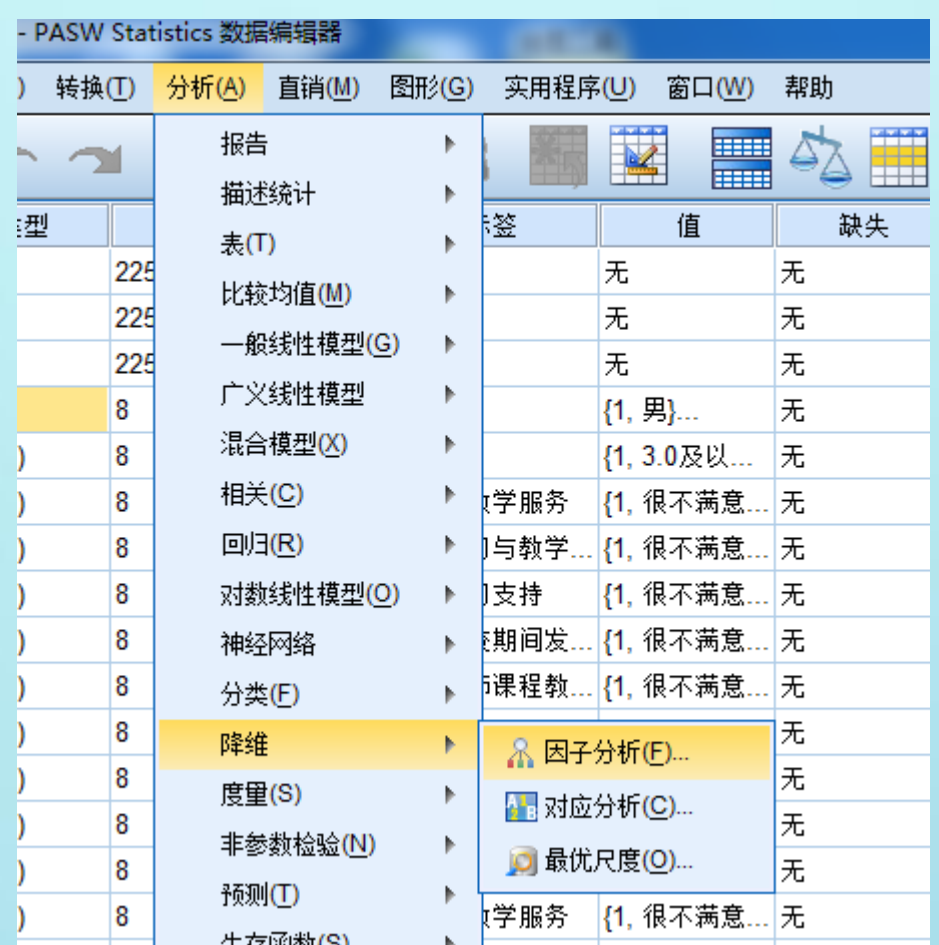

相关分析:

降维之后的各因素之间的相关程度

•步骤:分析—相关—双变量

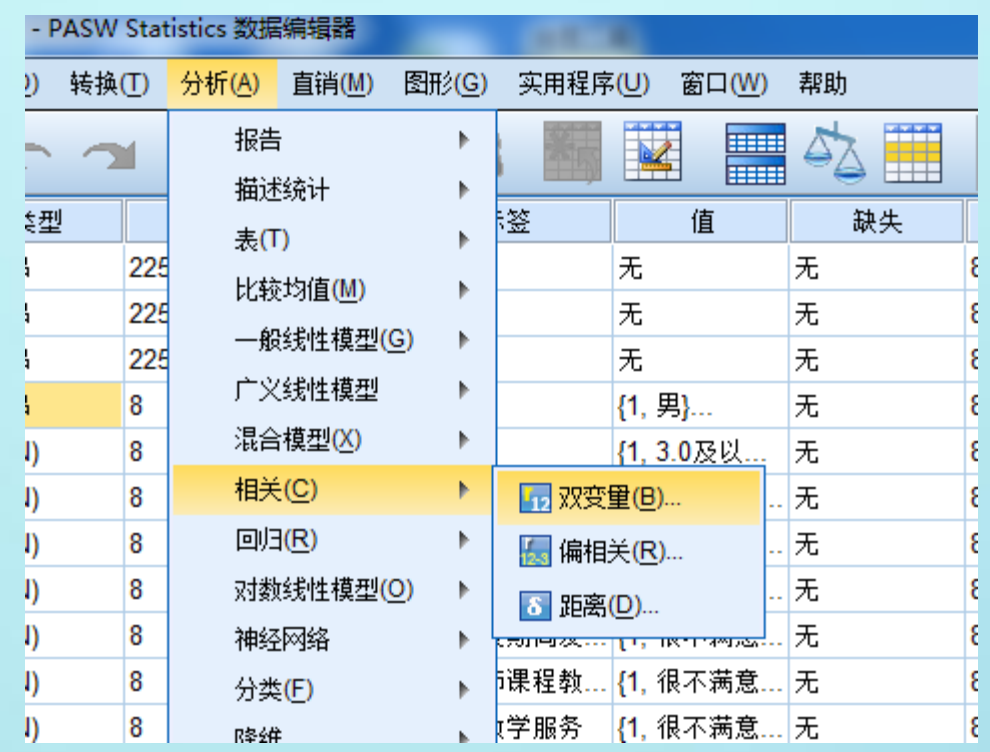

#### 回归分析:

各维度对研究目标的解释程度

#### •步骤:分析——回归——线性

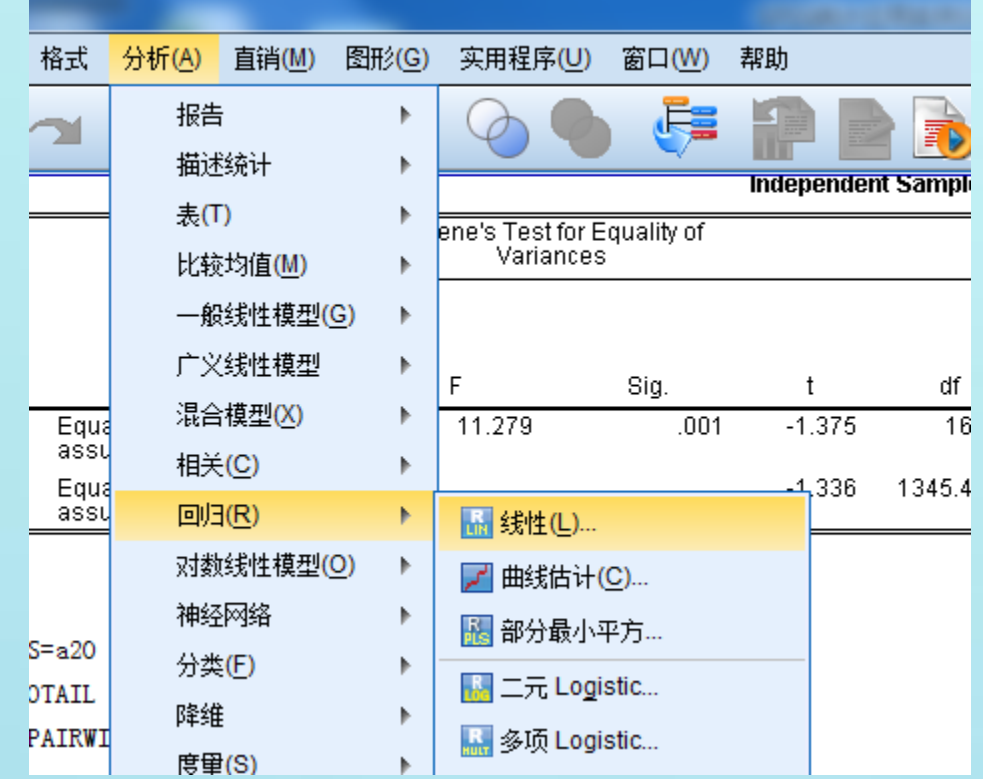

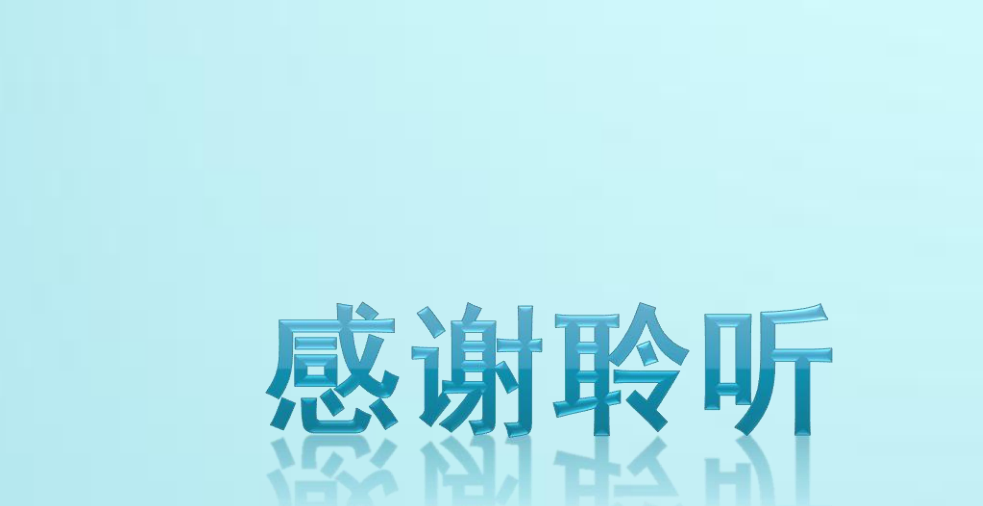